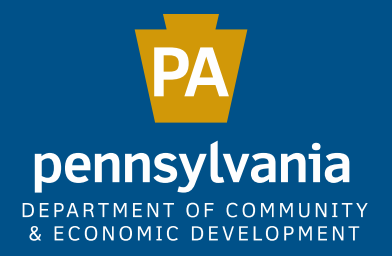

## THE MUNICIPAL STATISTICS E-FILING SYSTEM

September, 2020 Governor's Center for Local Government Services

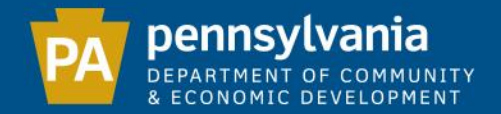

Municipalities are required to file 4 forms with the Department of Community & Economic Development:

> Tax Information Form Report of Elected and Appointed Officials Survey of Financial Condition Annual Audit and Financial Report

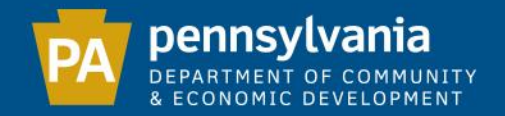

To access the Municipal Statistics website, enter the following URL in the address bar of your web browser:

[munstats.pa.gov/forms/](http://munstats.pa.gov/forms/)

Note: In order to function correctly, the Municipal Statistics website requires the use of Microsoft Internet Explorer 9 or later. (Also compatible with Google Chrome and Microsoft Edge)

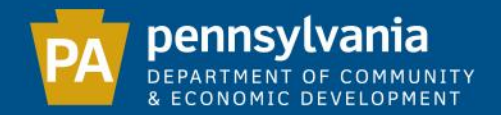

First time e-filers should log-in with their PA Keystone Login credentials. If you do not have a PA Keystone Login account, please create one by clicking the *New User Registration* link below our login section.

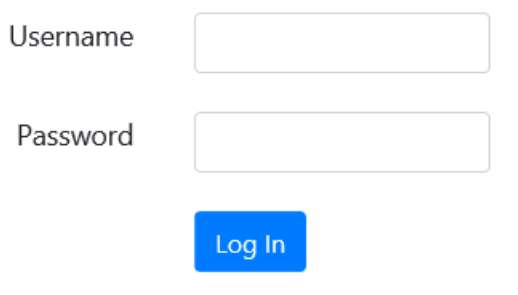

Returning users: Migrate your PA Login account to Keystone Login

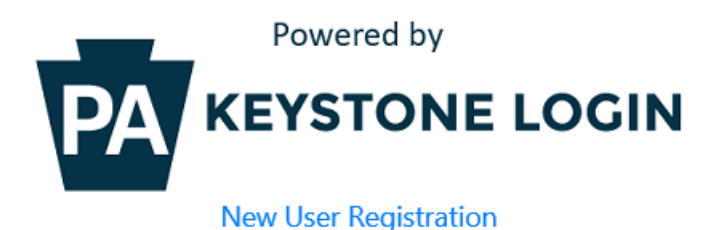

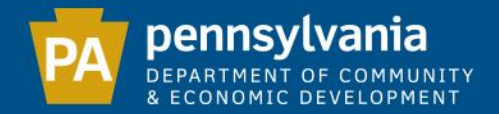

#### Once logged in, you must complete your Municipal Statistics e-filer Authorization Form. All fields with an asterisk are required.

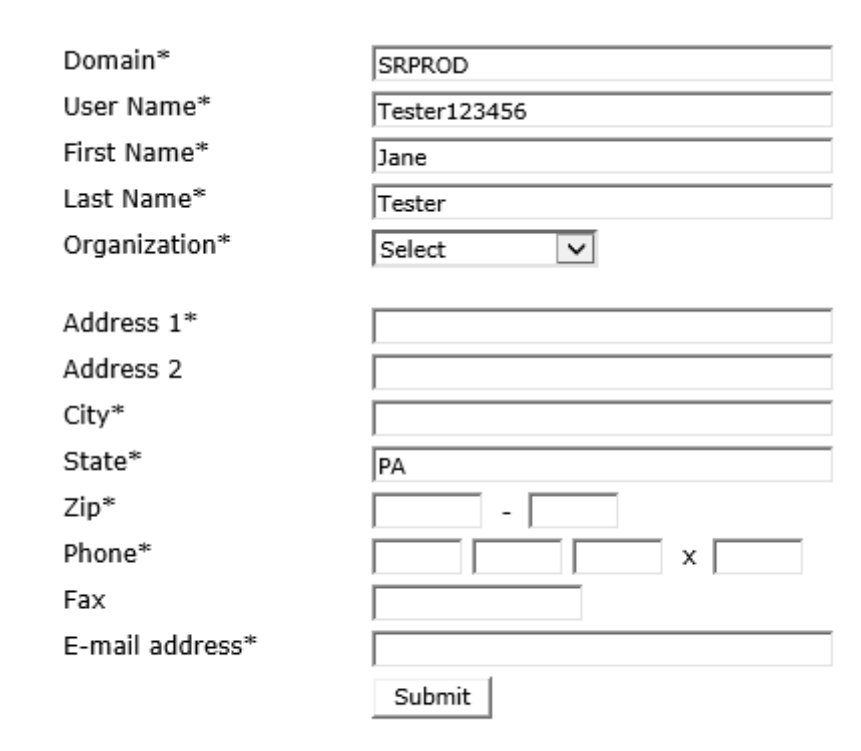

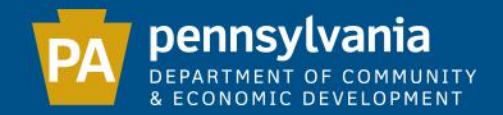

## After submitting your registration information online, you must download, print and send the E-filer Authorization Form to DCED.

#### Download Authorization Form

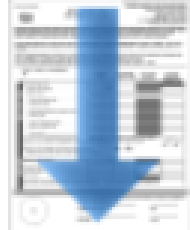

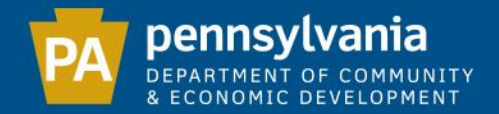

### Sign, seal and fax this form to DCED. If your municipality has a raised seal, please rub a pencil over the seal before faxing the E-filer Authorization Form to DCED. This will ensure that the seal is visible on our

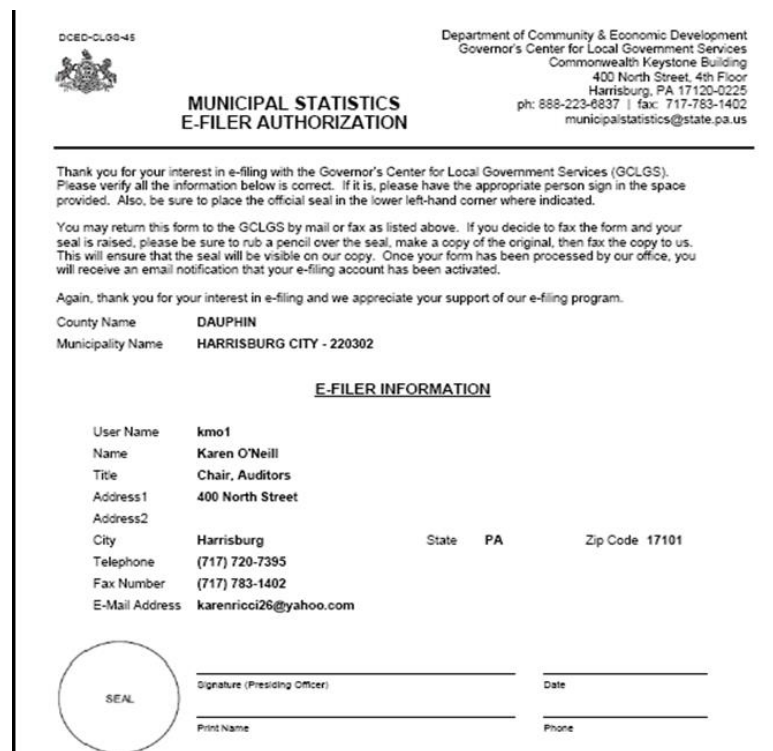

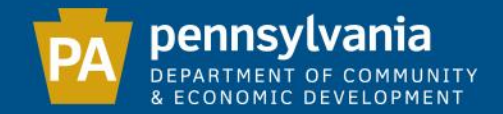

As soon as DCED receives and approves your E-filer Authorization Form, you will receive an email indicating your e-filing privileges have been activated.

Note: For faster approval, we recommend you scan and email your E-filer Authorization Form to: [RA-munistats@pa.gov](mailto:RA-munistats@pa.gov)

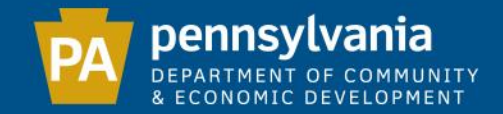

# If you cannot remember your PA Keystone Login user name or password, go to

[www.keystonelogin.pa.gov/account/login](http://www.keystonelogin.pa.gov/account/login)

#### Be sure to return to the Municipal Statistics website to log-in to e-file your Forms.

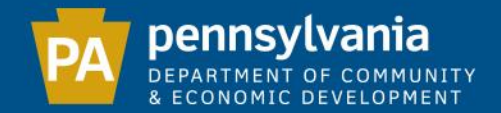

#### This is your Municipal Statistics "Start Page"

**Welcome, Camphill User** 

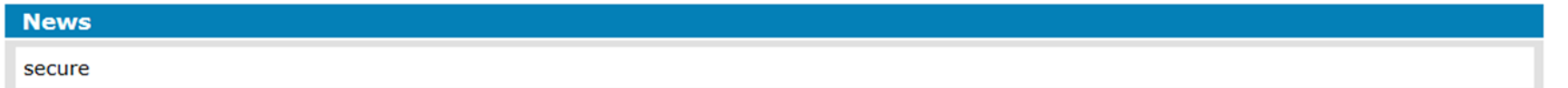

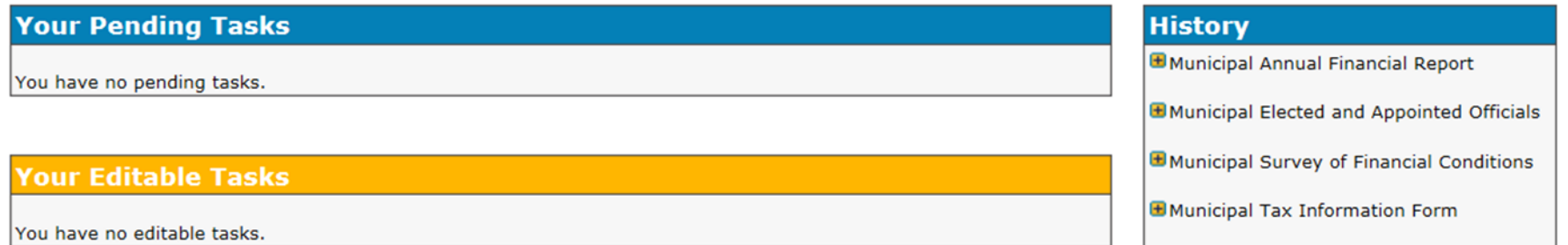

#### **Your Overdue Tasks**

Your 2008 Tax Information Form was due on 1/16/2008.

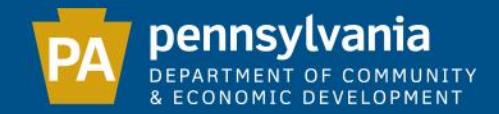

## The "News" section shows information regarding the Municipal Statistics system and/or forms.

#### **General News**

\*\*\* As the Commonwealth offices are closed due to the COVID-19 pandemic, all new e-filers should scan and email their signed e-filer authorization form to RA-munistats@pa.gov. If you are unable to scan your e-filer authorization form, please fax it to DCED at 717-783-1402.8, and then immediately call our toll free number at 888-223-6837.8 so that we may authorize your e-filing privileges. \*\*\*

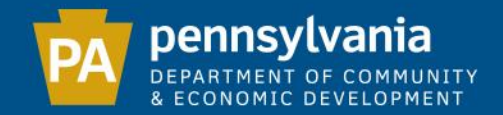

The "Your Pending Tasks" section lists all outstanding forms (current forms that have not been submitted, or are currently in an incomplete status).

Once a form is submitted to DCED, it will no longer appear under "Your Pending Tasks".

**Your Pending Tasks** 

You have no pending tasks.

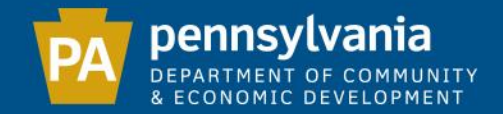

## The "Your Editable Tasks" section lists all forms that have been submitted but which may be edited at a later date if needed. Some forms are editable up until December 31.

**Your Editable Tasks** 

You have no editable tasks.

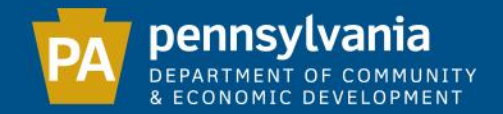

### The "Your Overdue Tasks" section lists delinquent forms that have not yet been submitted. Once completed, these tasks will disappear from this section.

**Your Overdue Tasks** 

Your 2008 Tax Information Form was due on 1/16/2008.

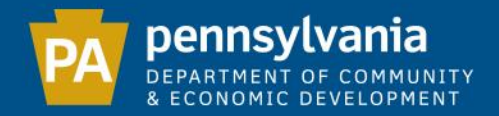

The "History" section contains copies of previously filed forms. Click the plus sign next to the form name to expand the section to select prior years to download or print. If you see (unavailable) next to a year, it means that year's form has not been submitted.

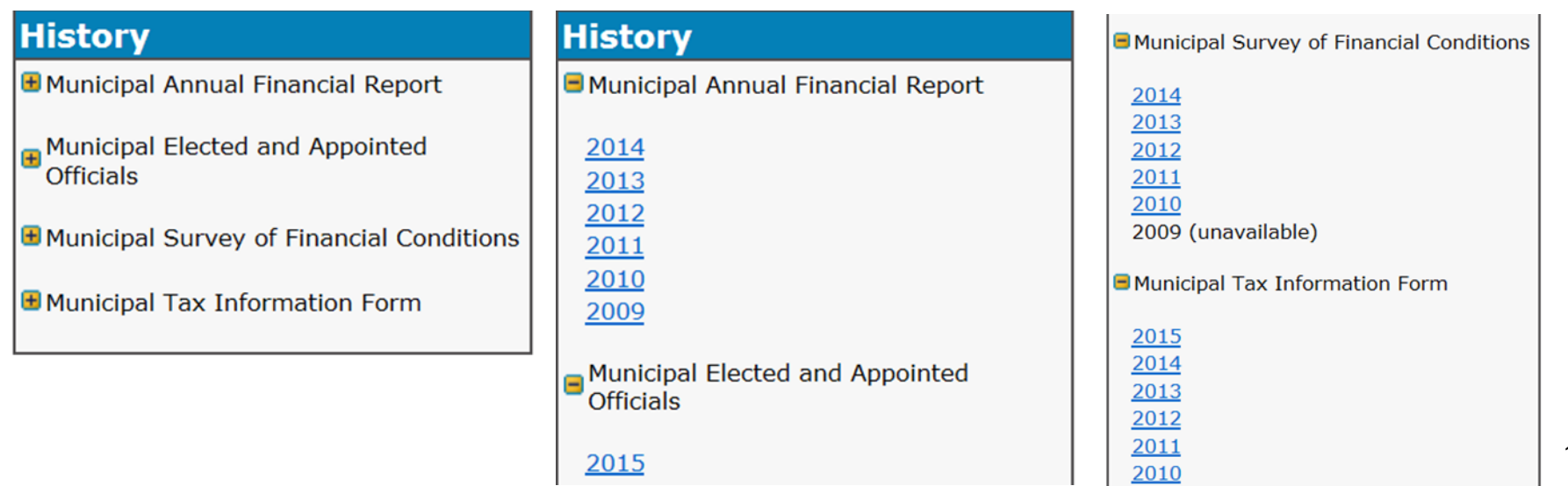

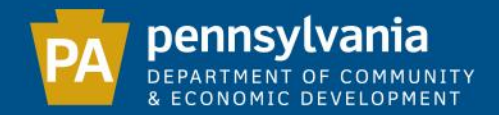

## The Navigation bar is located at the top of your "Start Page". It can be used to update your profile, or to access Tip Sheets, Public Reports and the DCED.PA.Gov website.

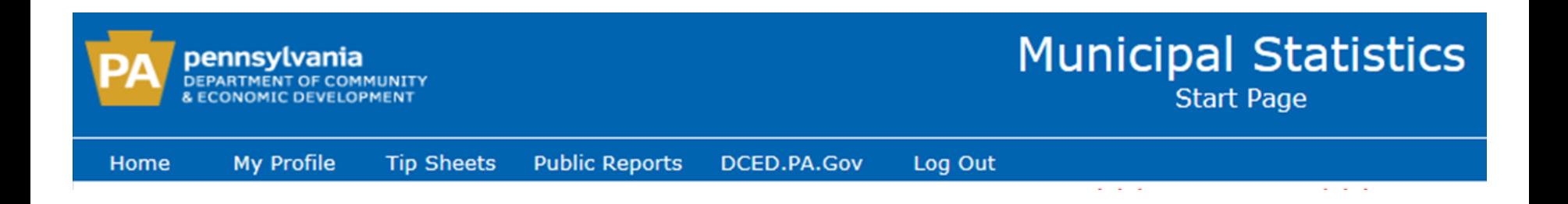

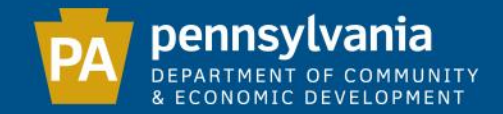

#### Clicking on "Tip Sheets" will take you to instructions for each of the DCED forms.

## **THE LIBRARY**

A collection of handbooks, guidelines, reports, publications and other documents relating to local government and community services and programs.

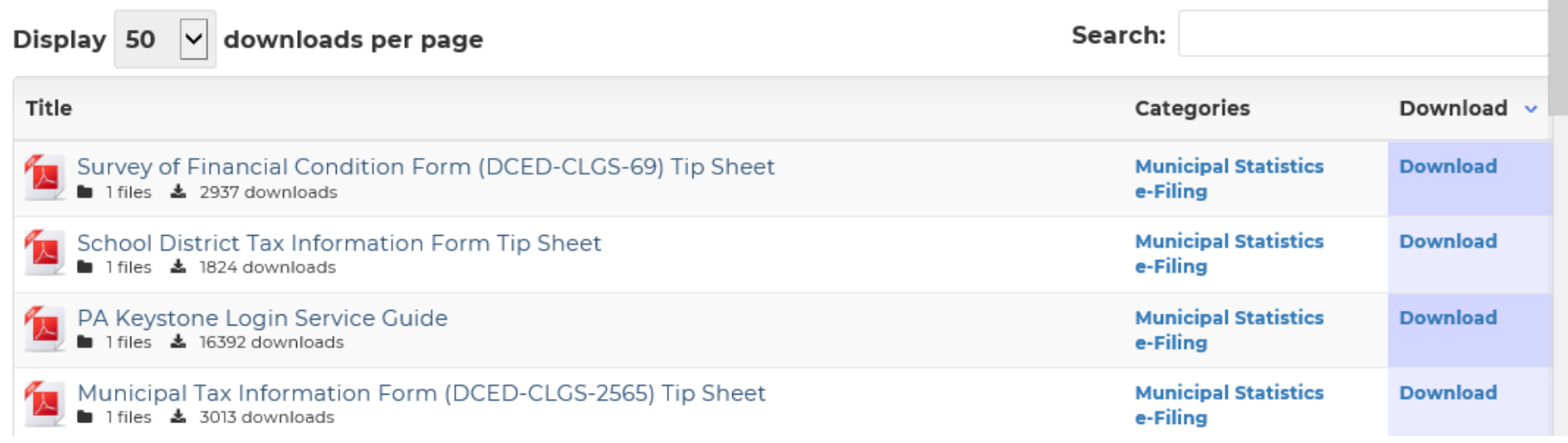

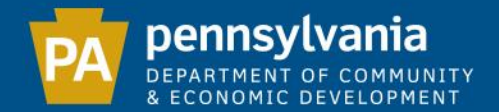

#### E-FILING DCED FORMS

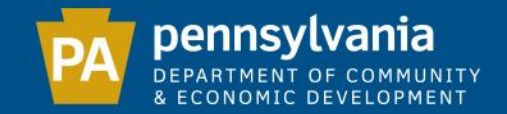

# THE MUNICIPAL TAX INFORMATION FORM (DCED-CLGS-2565)

Due Date: 12/1 for new tax enactments, repeals or changes in rates to either the Earned Income Tax (EIT) or the Local Services Tax (LST). 12/1 is the deadline to ensure those changes are included in the December 15 release of the Official Tax Register.

19 If there are no changes to either EIT or LST, the deadline to file the Tax Information Form is 1/15.

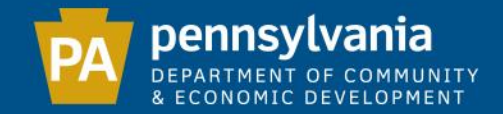

# The Tax Information Form is divided into 4 sections, which must be completed in order:

**Tax Rates** 

**Ordinances/Resolutions** 

**LST Collector** 

**Final Review** 

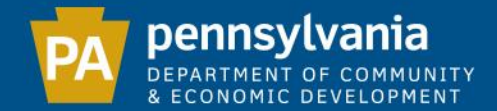

#### Tax Rates - General Questions

**Tax Rates Ordinances/Resolutions LST Collector Final Review** 

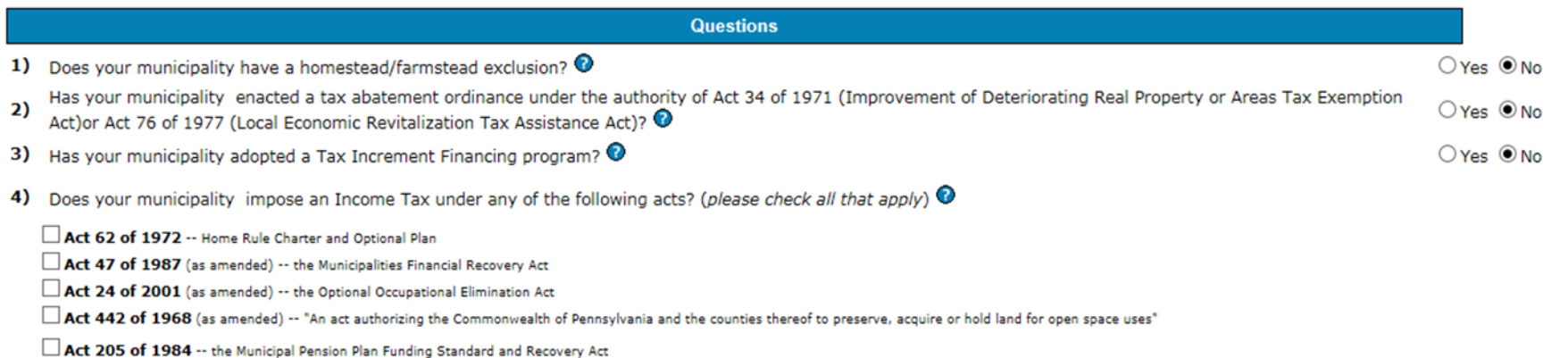

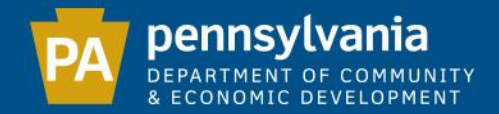

## Help Topics

## Any time you see a question mark (?), you may click on it for additional information.

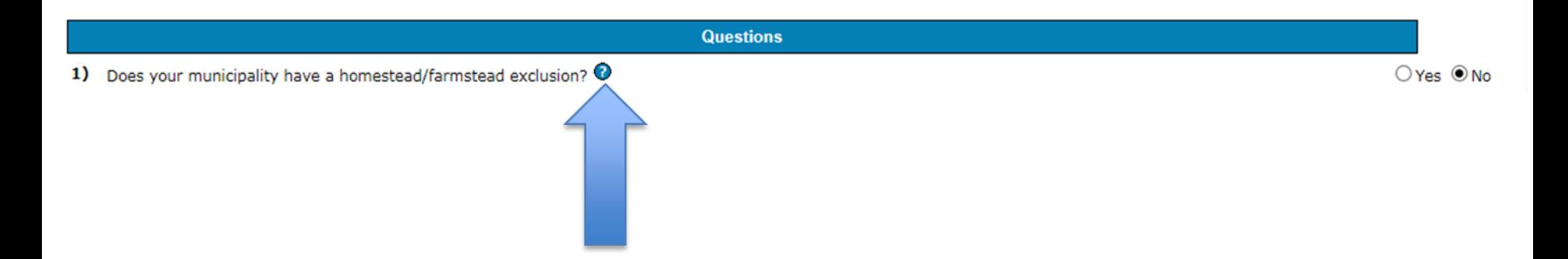

Please provide the homestead/farmstead exclusion for your municipality. Note: If the school district provides a homestead/farmstead exclusion, they will provide that information to DCED via their own Tax Information Form. Please provide the dollar amount of the real estate value reduction, NOT the tax payer savings.

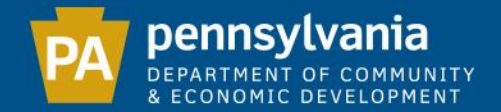

#### The "Effective Rate" column lists your current municipal rate (it does **not** include the school district's share).

**Tax Rates** 

Do you have Split Rates? @ OYes ONo

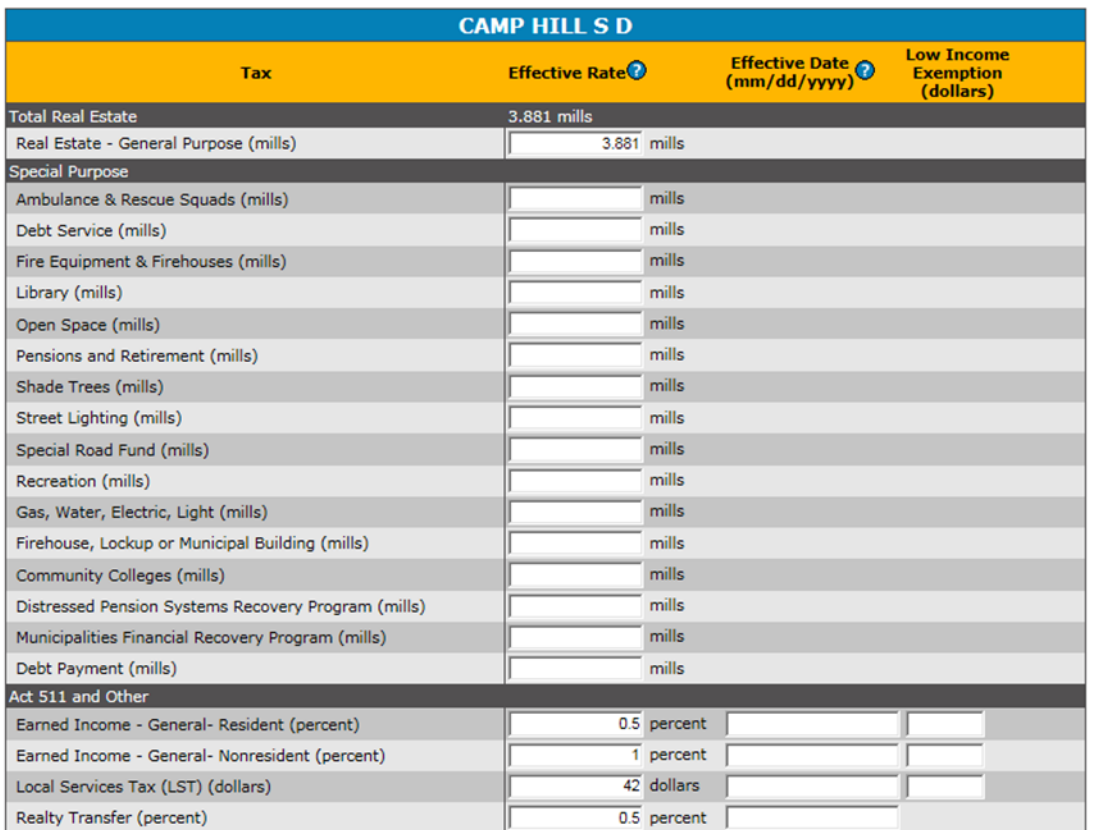

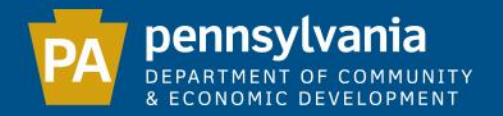

Special Purpose Tax vs. Assessment - If your municipality levies a special purpose real estate tax (by ordinance or resolution - not just a budgeted amount), the tax rate should be recorded under the appropriate line on the Tax Information Form. Assessments (charges which are not uniformly levied across your municipality) should **not** be included on the Tax Information Form.

24 Example: Street light and fire hydrant charges which only benefit those residents living within a designated area are considered assessments and should **not** be included on the Tax Information Form.

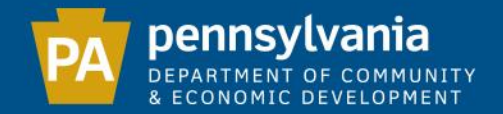

For all changes, an effective date is required. This is **not** when the ordinance/resolution was signed, but when the taxpayer is first liable for the new tax/rate. Effective dates are only required if you are changing a tax rate.

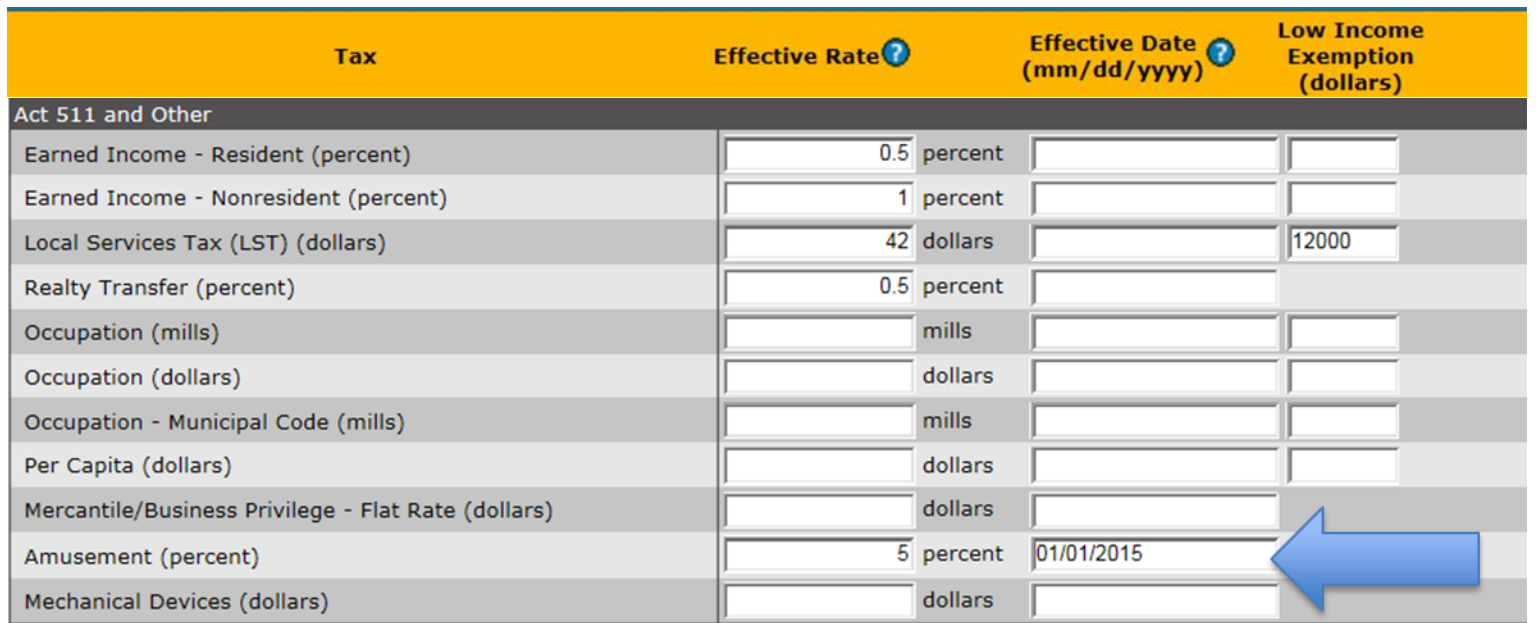

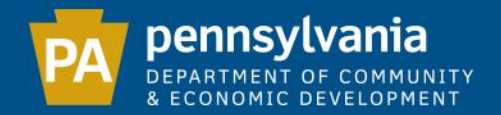

There are several checks built into the system to ensure accurate reporting. I.e.: This municipality levies an LST at a rate of \$52. Because the coterminous school district also receives \$5 LST, the municipality may only collect \$47. If the municipality tries to enter \$52 for their LST rate, the following message will appear:

Local Services Tax (LST) (dollars) - (16) Please either reduce the effective rate, or call 888-223-6837 to continue, because the effective rate you entered (52 dollars) combined with the effective rate reported by CAMP HILL S D exceeds the maximum rate of 52 dollars

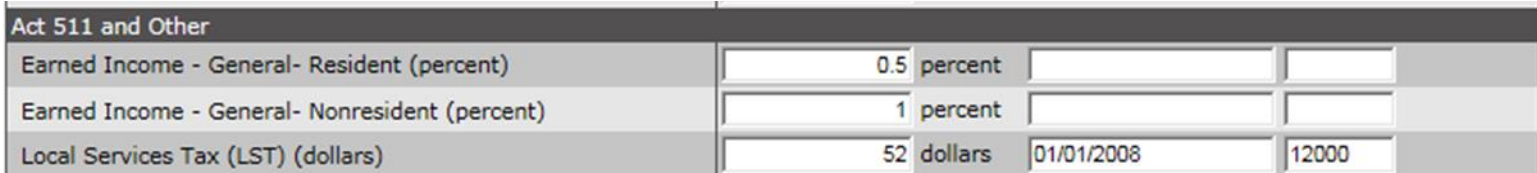

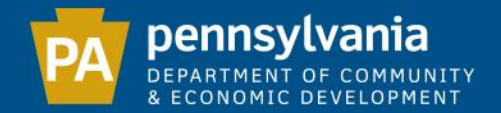

#### Municipal Ordinances/Resolutions

#### If you changed any tax rates, exemption amounts or effective dates, you must specify how you will provide the ordinance/resolution to DCED. Your Report will not be considered complete until DCED receives the required ordinance/resolution.

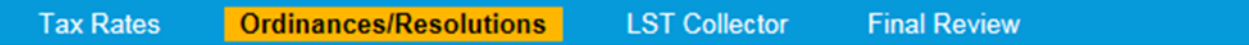

Please indicate how you will be providing the signed and fully executed ordinance(s) to DCED:

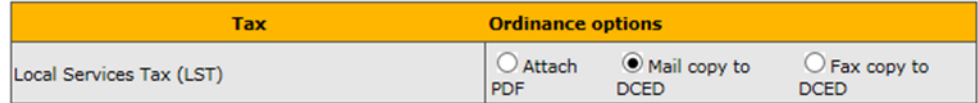

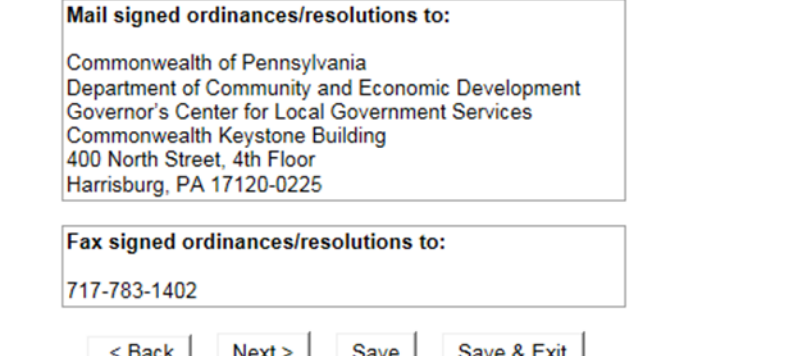

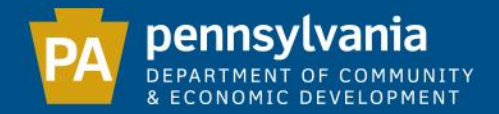

#### LST Collector

#### This step allows you to make changes to your LST collector. If your municipality does not use any of the listed options, select the "Other collector" option.

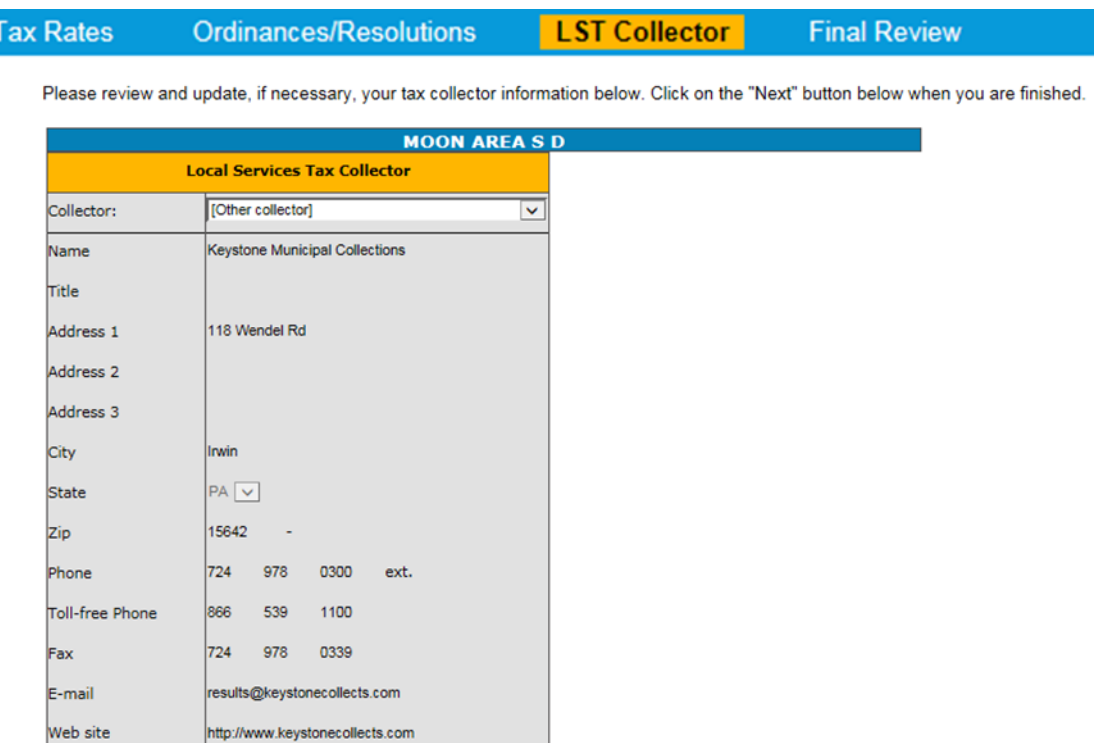

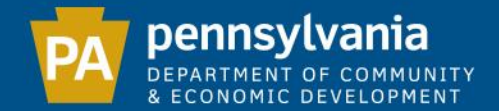

## If you select "Other collector", all fields will be opened for editing.

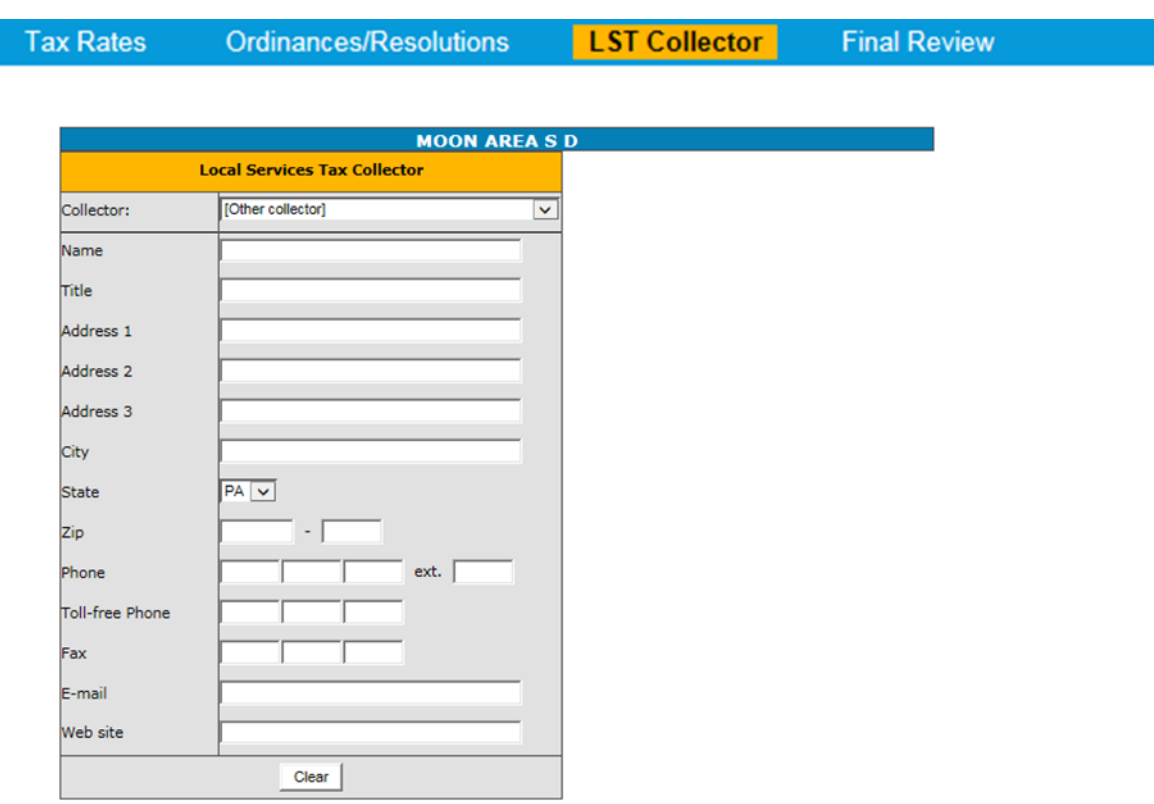

Save

 $Next >$ 

< Back

Save & Exit

29

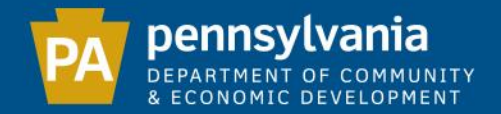

#### Final Review

## Please verify that all information is correct. If you need to make any changes, click on the appropriate tab to access the data you wish to edit.

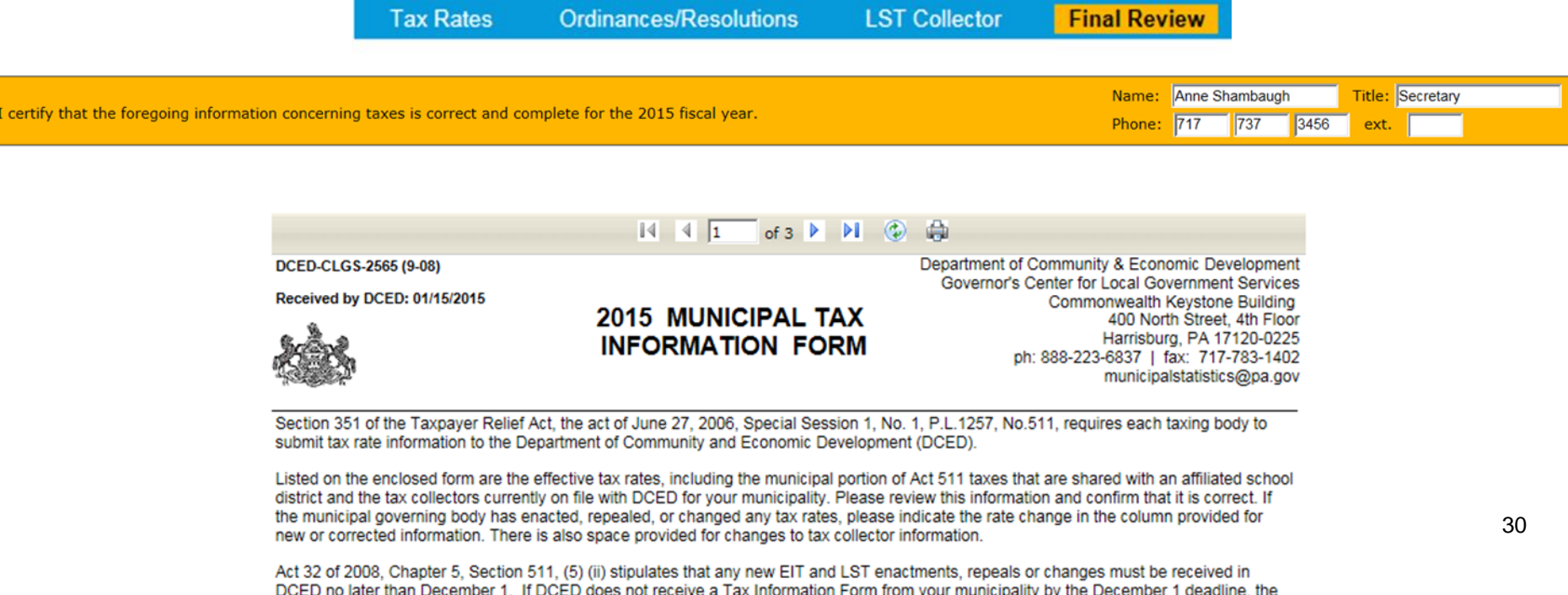

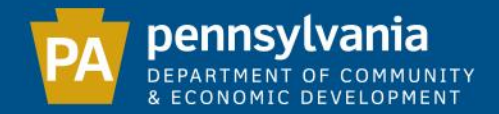

## To complete your submission, enter your name, title and phone number. Once the certification box on the far left is checked, the "Confirm" button will be visible. Click "Confirm" to submit your Report.

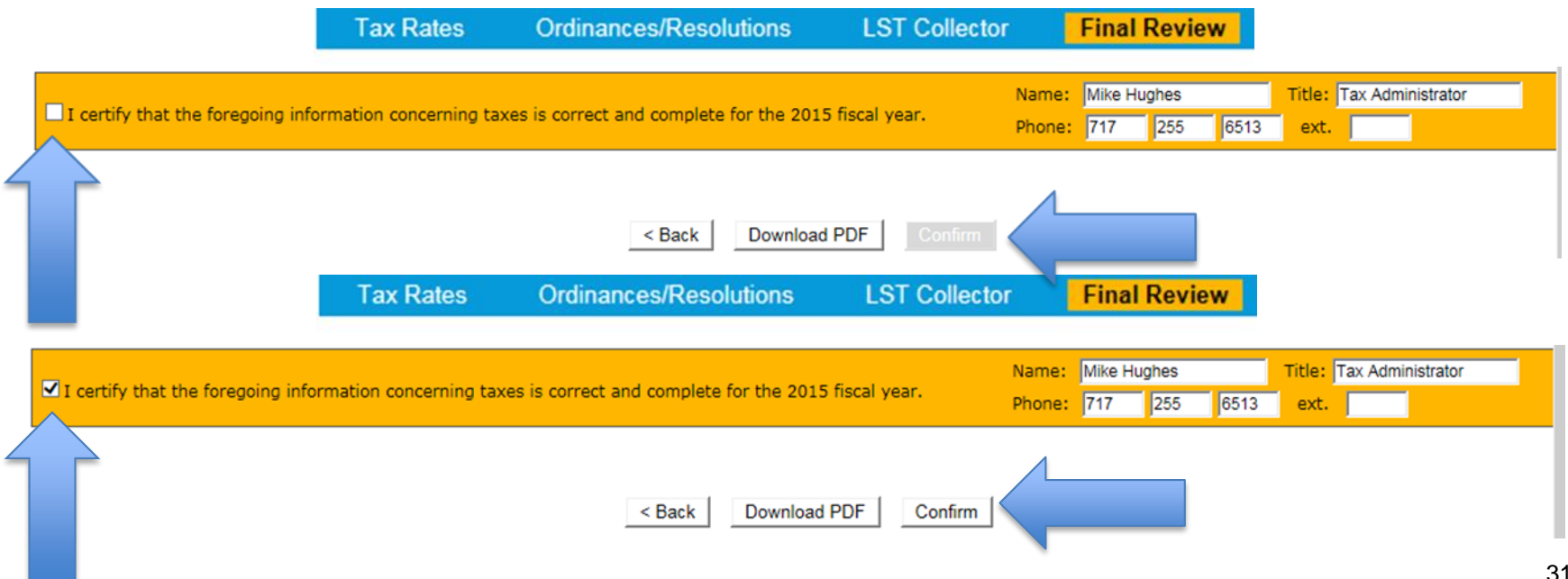

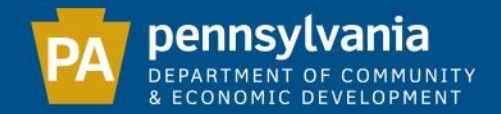

#### Submission Details

This verifies that your e-filing is complete by providing you with the date submitted. If the status is "Pending", it will become "Approved" when DCED reviews the data and receives the required ordinance/resolution. A copy of your completed form is available to download.

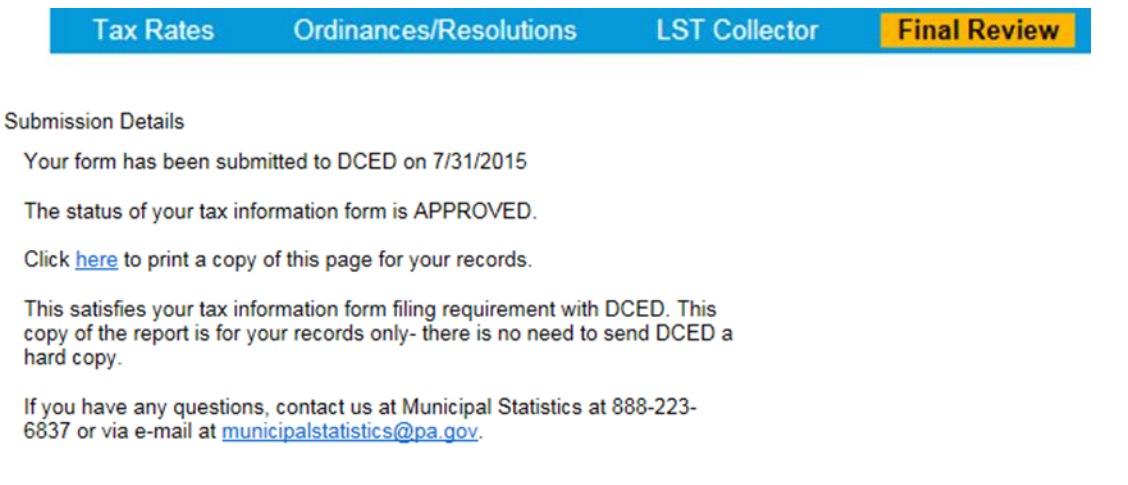

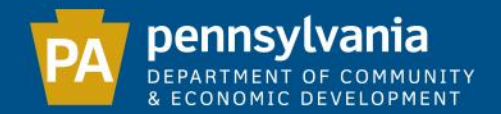

## MUNICIPAL TAX INFORMATION FORM UPDATED FEATURES - EARNED INCOME TAX

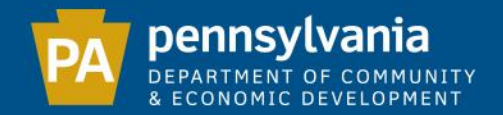

#### EARNED INCOME TAX

State law allows the Act 511 limit for Earned Income Taxes to be exceeded in a few instances. Please check one or more of the boxes in question 4 of the

"Tax Rates" section **only if your Earned Income Tax rate increased** due to the authorization of one or more of the Acts. If you did not increase your EIT as a result of one of the Acts below, leave the box unchecked.

Does your municipality impose an Income Tax under any of the following acts? (please check all that apply) 4)

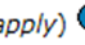

 $\Box$  Act 62 of 1972 -- Home Rule Charter and Optional Plan

 $\Box$  Act 47 of 1987 (as amended) -- the Municipalities Financial Recovery Act

 $\Box$  Act 24 of 2001 (as amended) -- the Optional Occupational Elimination Act

Act 442 of 1968 (as amended) -- "An act authorizing the Commonwealth of Pennsylvania and the counties thereof to preserve, acquire or hold land for open space uses"

Act 205 of 1984 -- the Municipal Pension Plan Funding Standard and Recovery Act

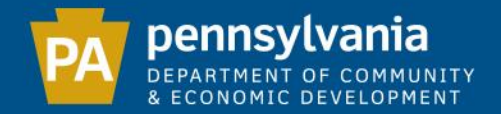

### Example: If your municipality has increased its EIT rate due to Act 24, and you check the box marked Act 24, an additional EIT line will appear. This is where you will report the additional EIT rate due to Act 24.

Does your municipality impose an Income Tax under any of the following acts? (please check all that apply) 4)

- Act 62 of 1972 -- Home Rule Charter and Optional Plan
- $\Box$  Act 47 of 1987 (as amended) -- the Municipalities Financial Recovery Act
- Act 24 of 2001 (as amended) -- the Optional Occupational Elimination Act
- Act 442 of 1968 (as amended) -- "An act authorizing the Commonwealth of Pennsylvania and the counties thereof to preserve, acquire or hold land for open space uses"
- Act 205 of 1984 -- the Municipal Pension Plan Funding Standard and Recovery Act

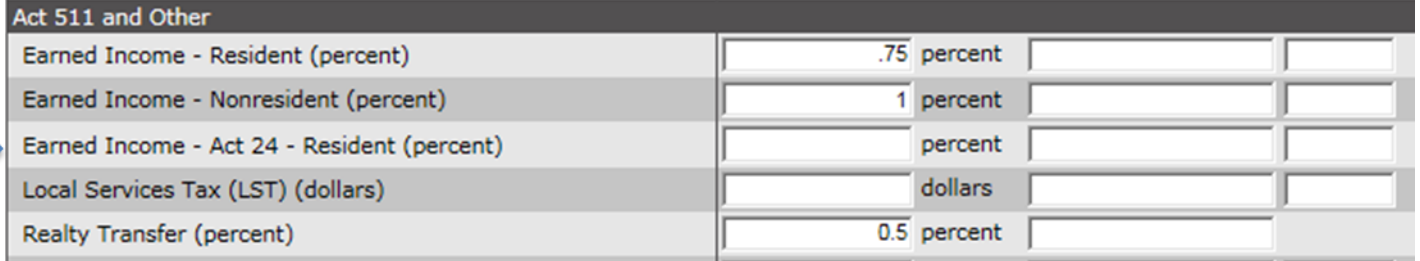

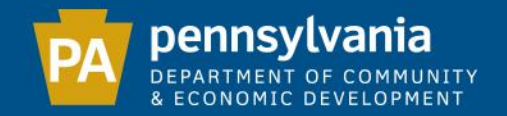

Municipalities that previously reported an increased EIT rate will now have to split that rate between the standard EIT rate line and the appropriate EIT Act rate line. I.e.: This municipality levies a .75% resident EIT rate due to Act 24. Now that DCED is capturing the Act 24 portion, this municipality must reduce their standard resident EIT rate from .75% to .5%, while simultaneously adding that .25% to the Act 24 EIT line.

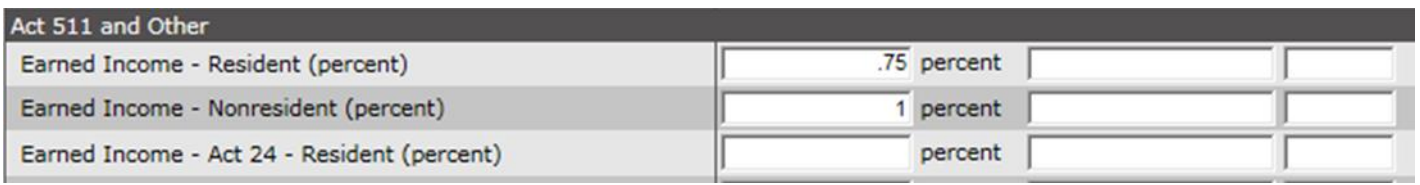

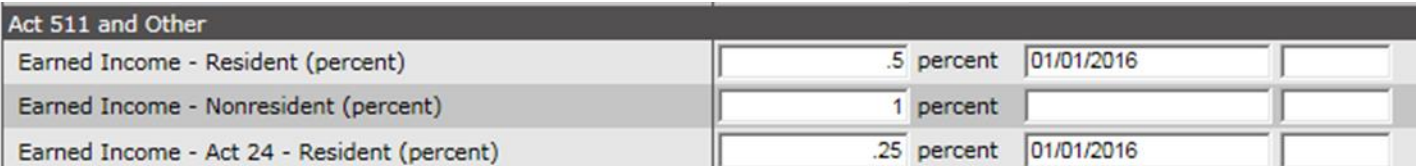

36
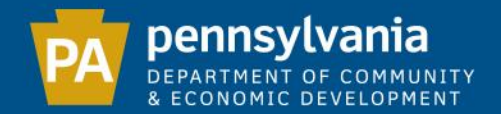

# MUNICIPAL TAX INFORMATION FORM UPDATED FEATURES - SPLIT RATE REAL ESTATE

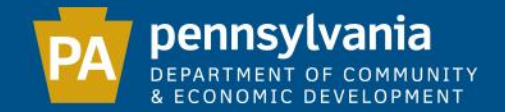

#### Split Rate Real Estate Tax Rates

## Municipalities that levy split rate real estate taxes must click "Yes" next to "Do you have Split Rates?"

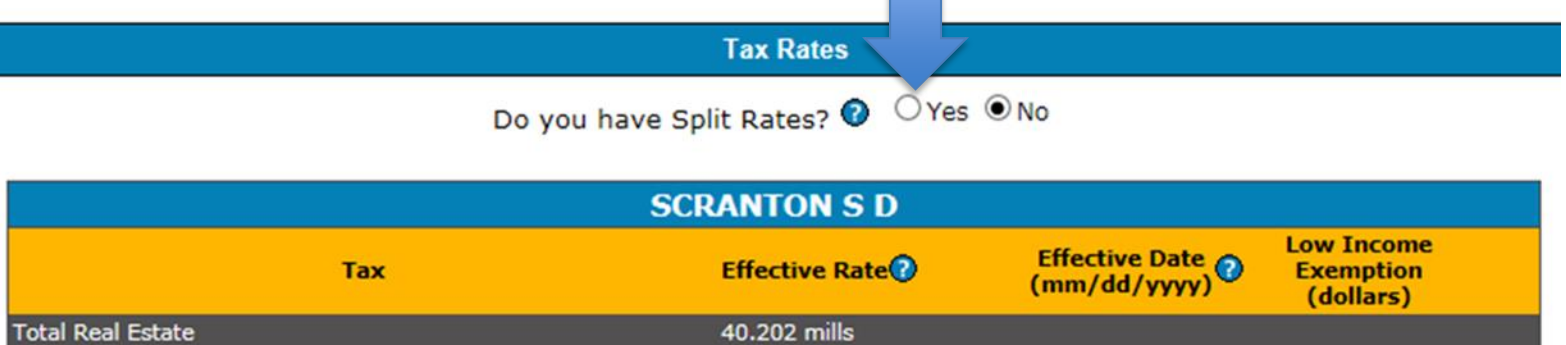

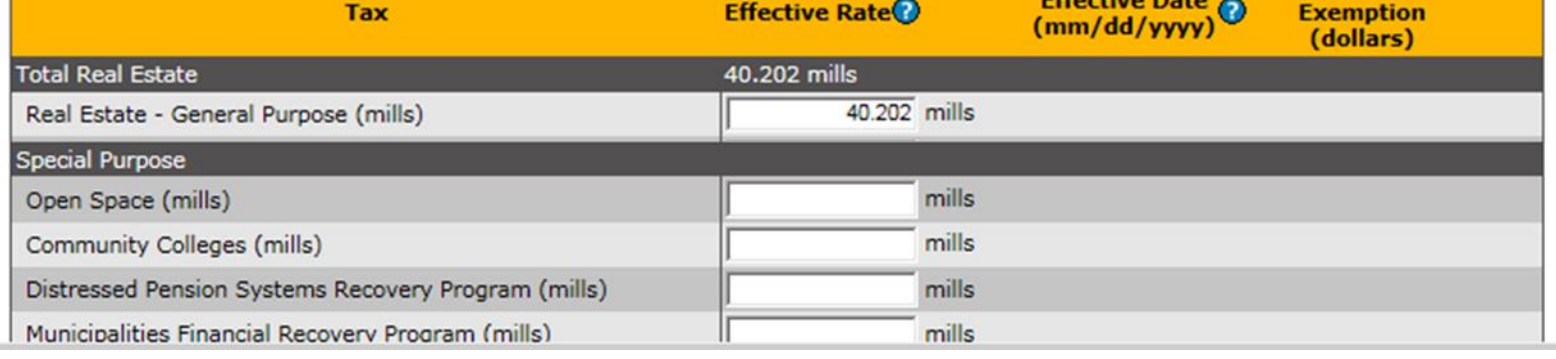

38

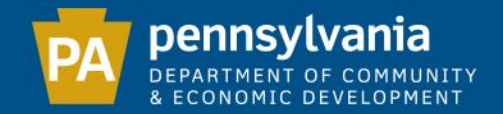

The screen will expand all real estate fields to allow you to enter both the land and buildings/improvements rates for each real estate related tax your municipality levies.

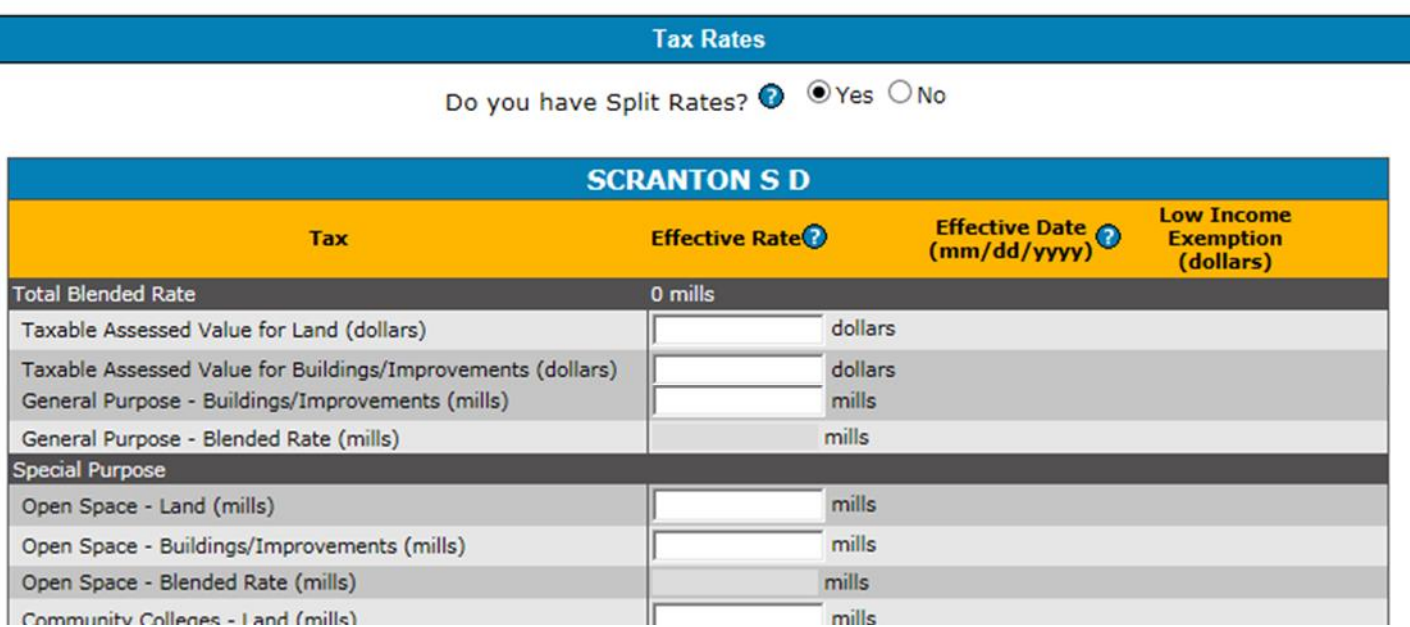

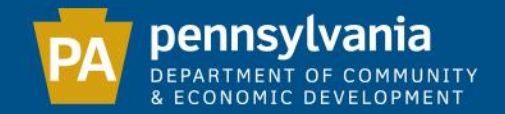

# The "Taxable Assessed Value for Land" and the "Taxable Assessed Value for Buildings/Improvements" are required fields. The "Blended Rate" field is automatically calculated.

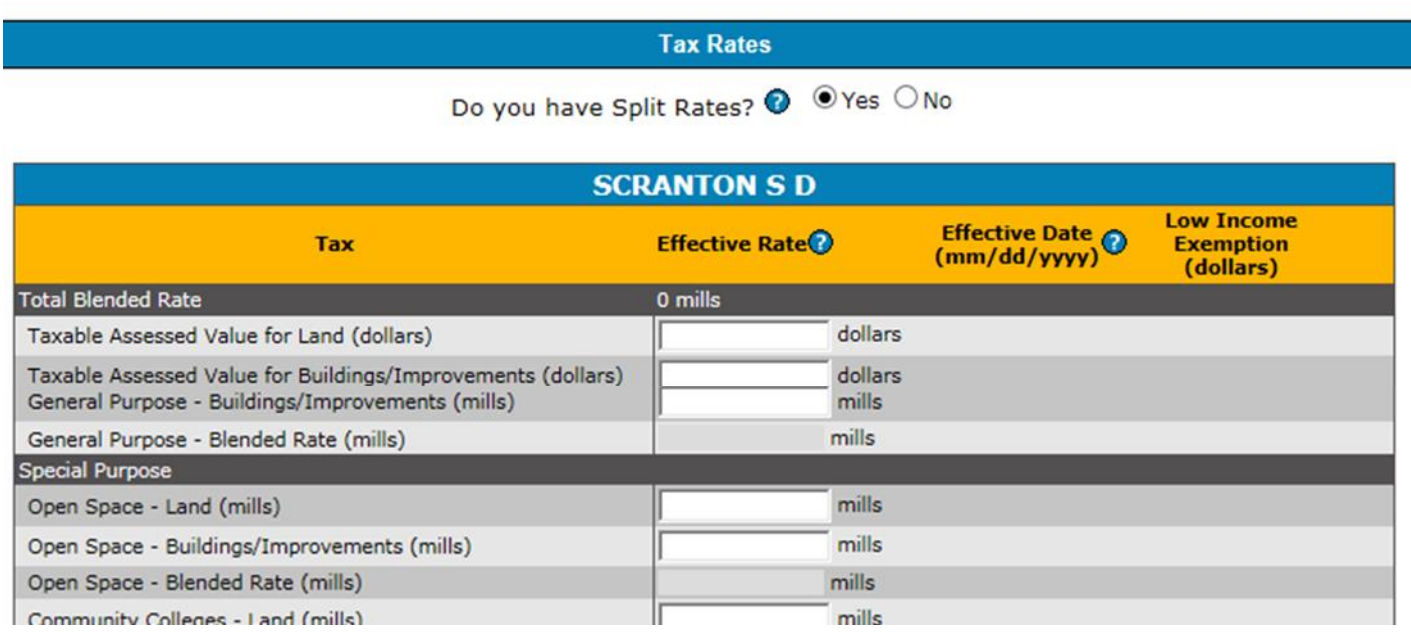

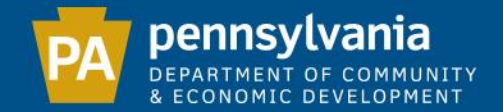

# MUNICIPALITY REPORT OF ELECTED AND APPOINTED OFFICIALS (DCED-CLGS-19)

Due Date: 1/31

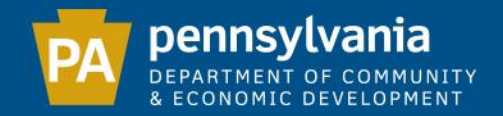

The information gathered from this Report is displayed on the Local Government Officials website and is frequently used by many entities across the State for contact purposes. It is important that the information is current and accurate.

Note: PENNDOT will not release the Liquid Fuels disbursement until DCED has received this Report.

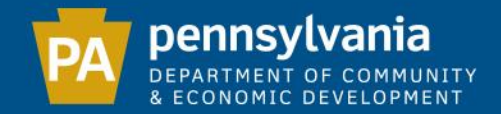

# The Report is divided into 5 sections, which must be completed in order.

# Each step contains pre-populated information provided from the previous year.

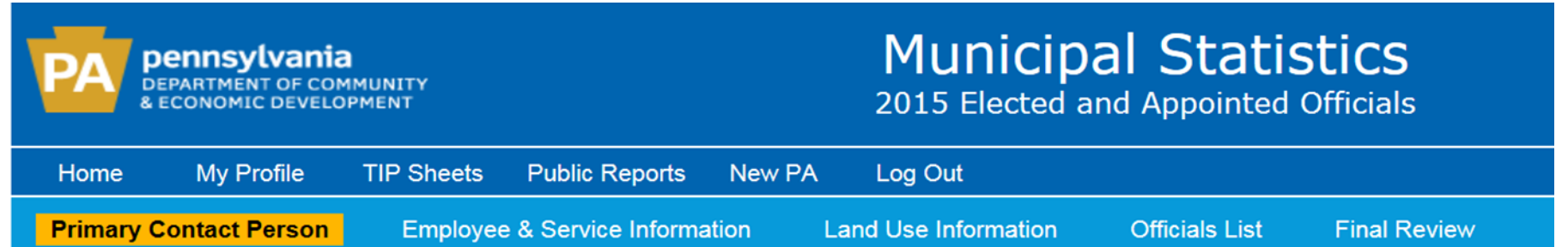

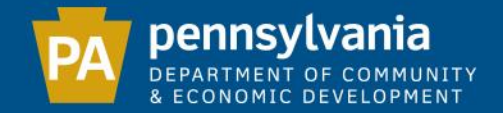

#### Primary Contact Person

## Please enter the name and contact information of the official who is the primary contact for the municipality.

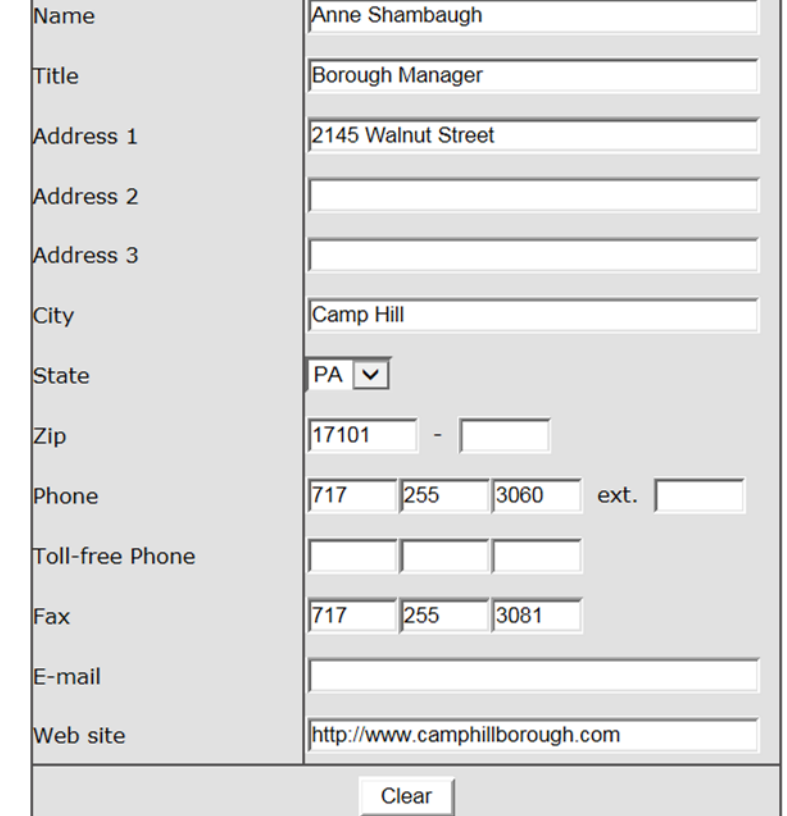

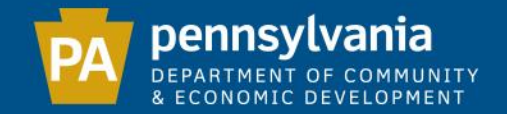

# If the mailing address is different than the address of the municipal building, use the mailing address.

Please include a fax number and email address.

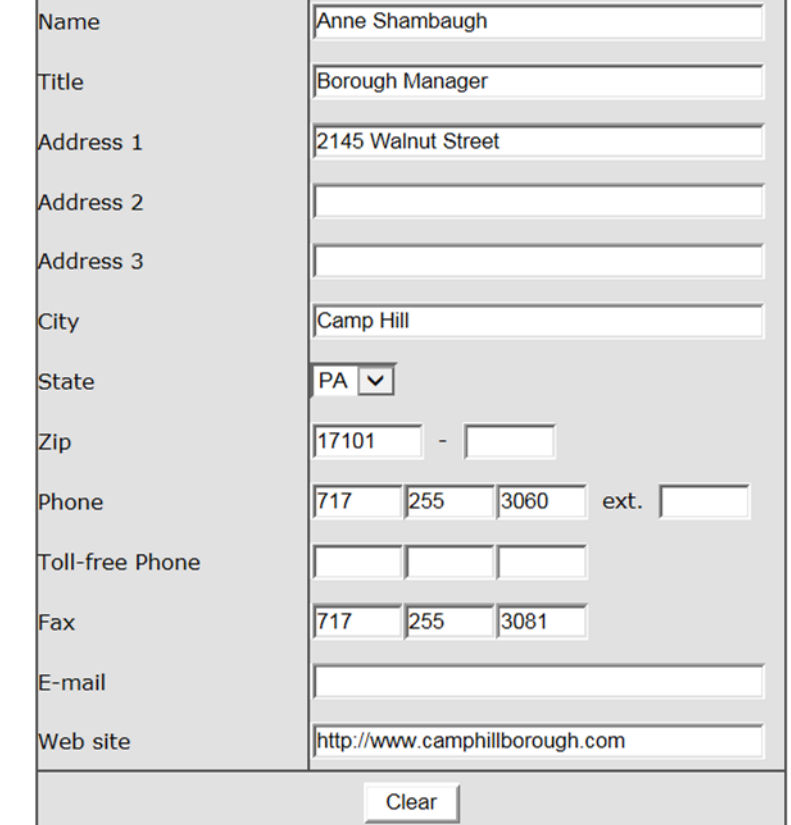

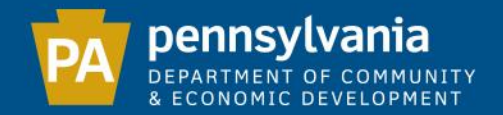

#### Employee & Service Information

Under "Municipal Payroll", list the number of full-time and part-time employees as of December 31.

Note: If an employee receives a W-2 form, include them in the count. If they receive a 1099 form, do not include.

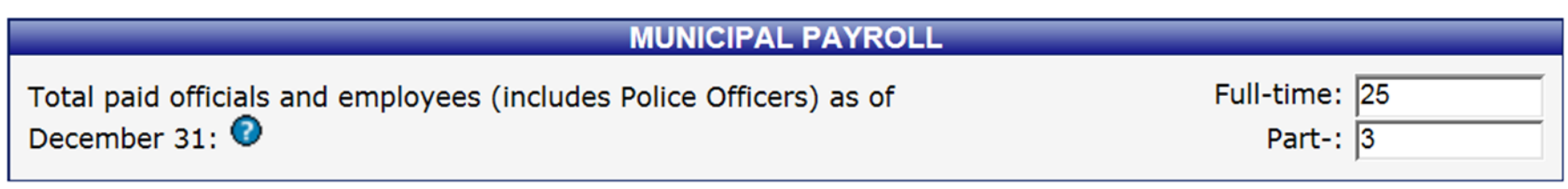

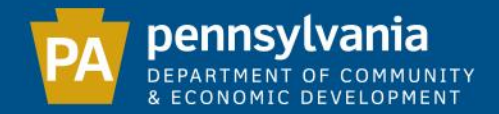

## Answer all questions in the Police and Fire Service sections and click "Next" to continue.

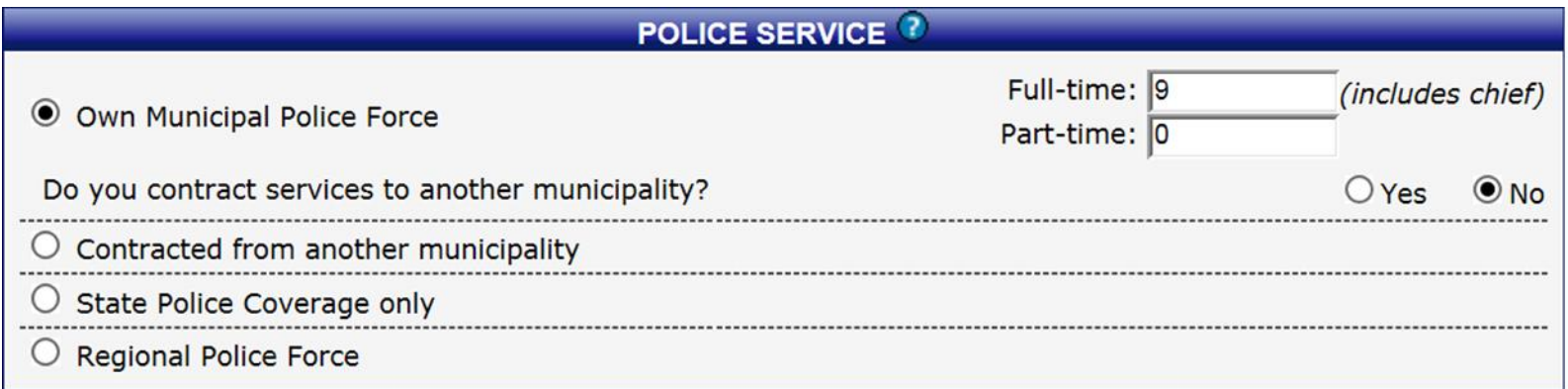

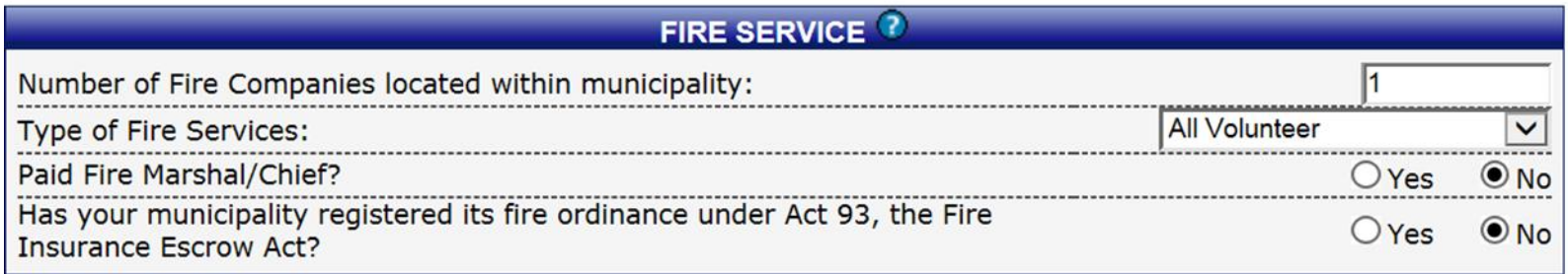

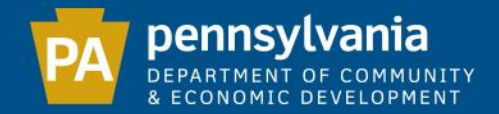

# If you select "Contracted from another municipality", you must select the municipality you are contracting your police service from.

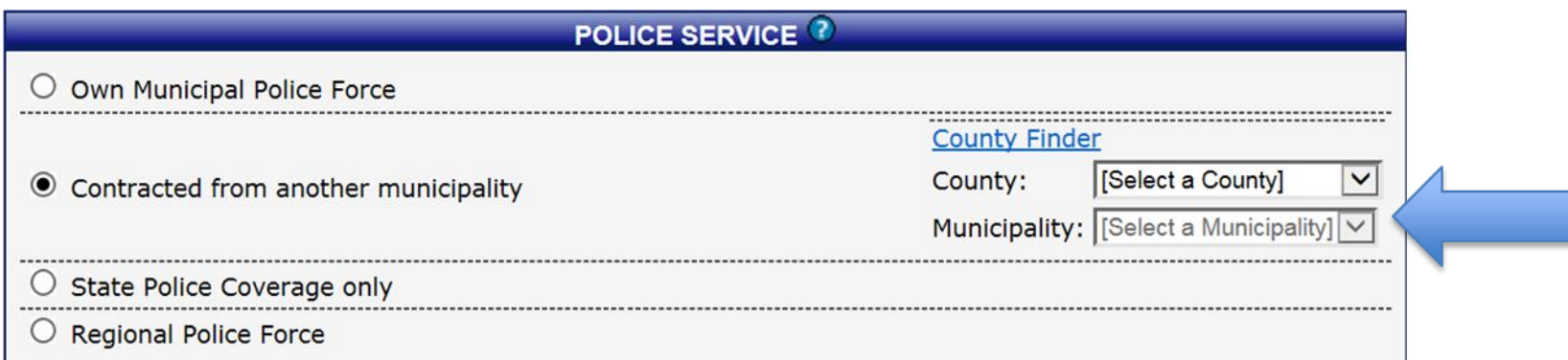

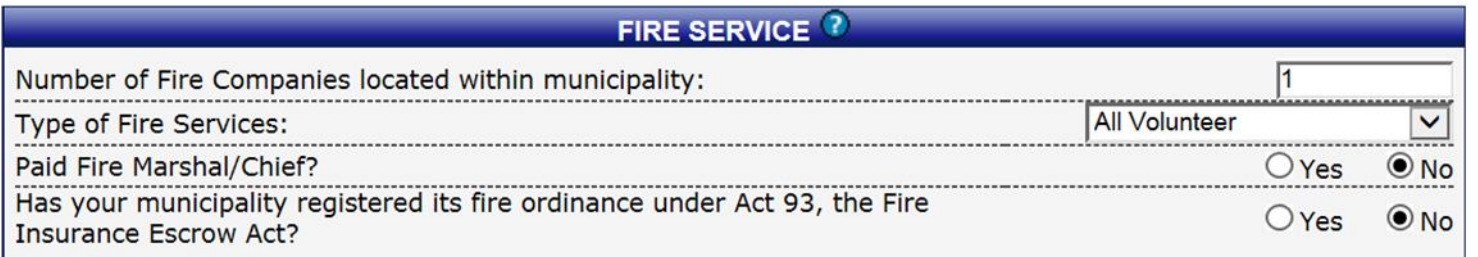

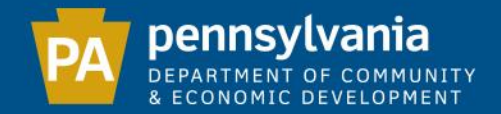

## If you select "Regional Police Force", you must type the name of the Regional Force as well as select all participating municipalities (including your own).

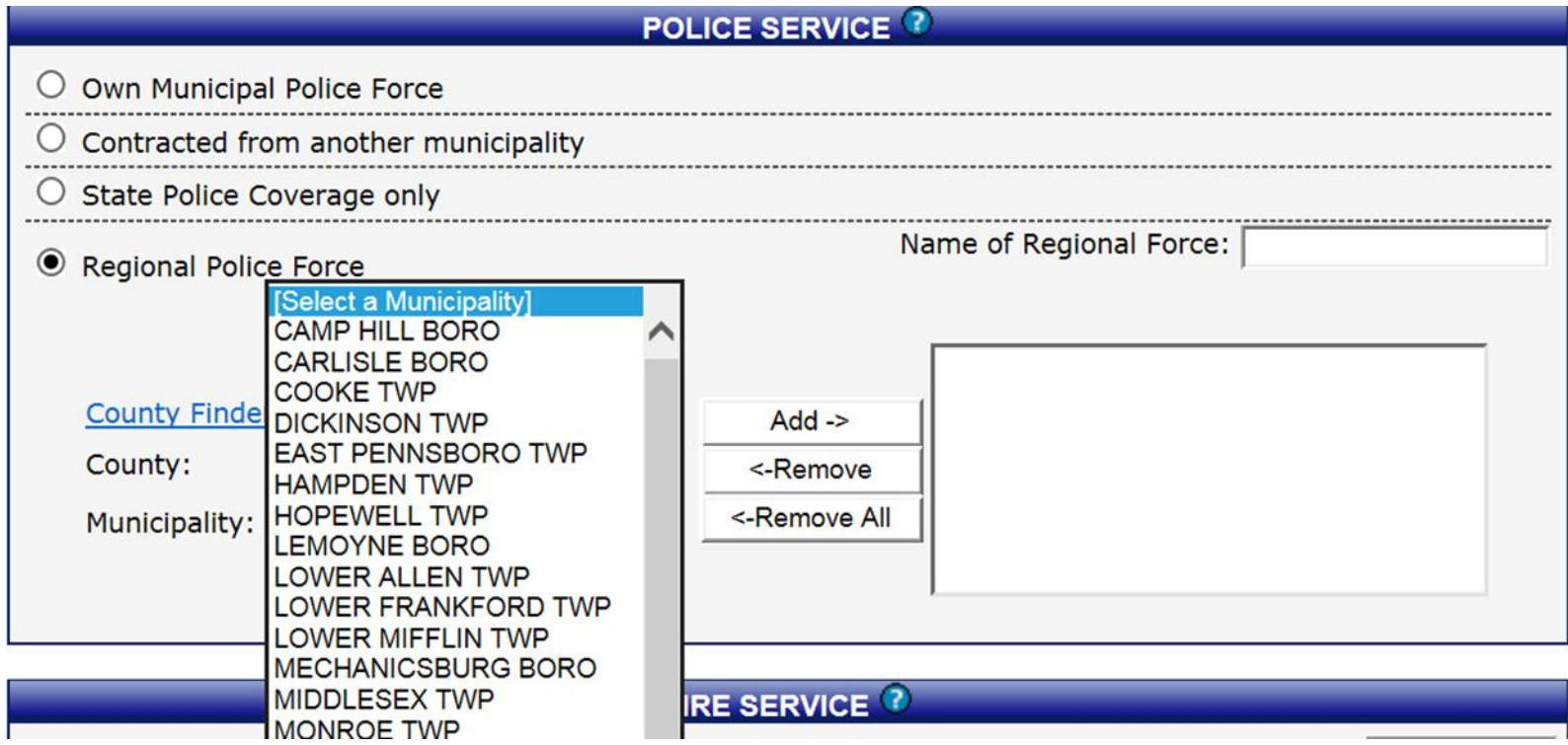

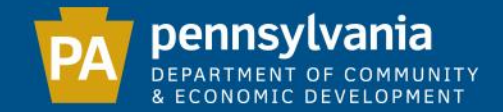

#### Land Use Information

## The "Land Use and Planning" section requires Yes/No answers to questions.

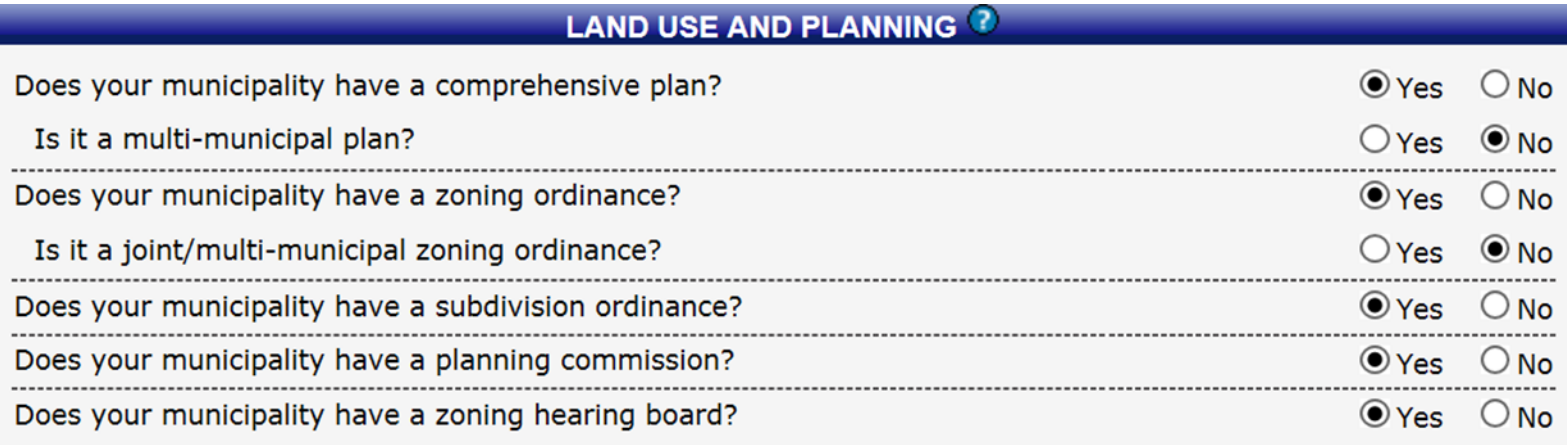

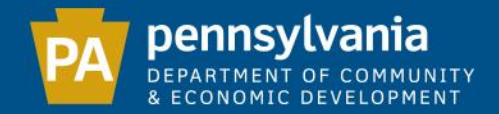

## If your municipality is part of a multi-municipal comprehensive plan, you must list the participating municipalities (including your own).

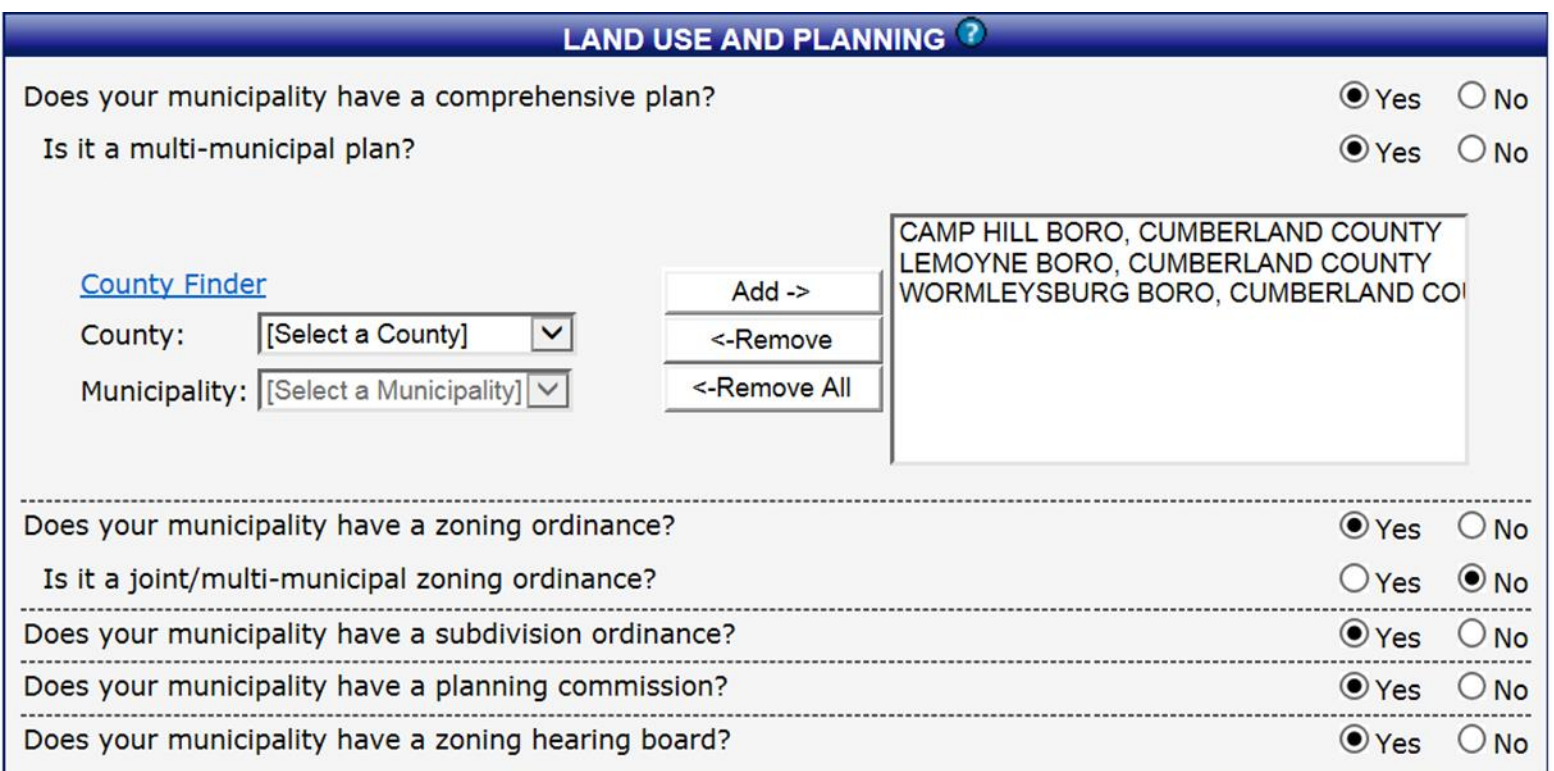

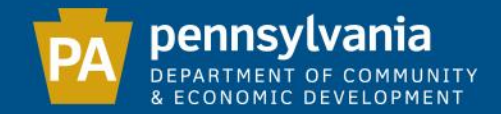

# If you have a joint/multi-municipal zoning ordinance, you must list the participating municipalities (including your own).

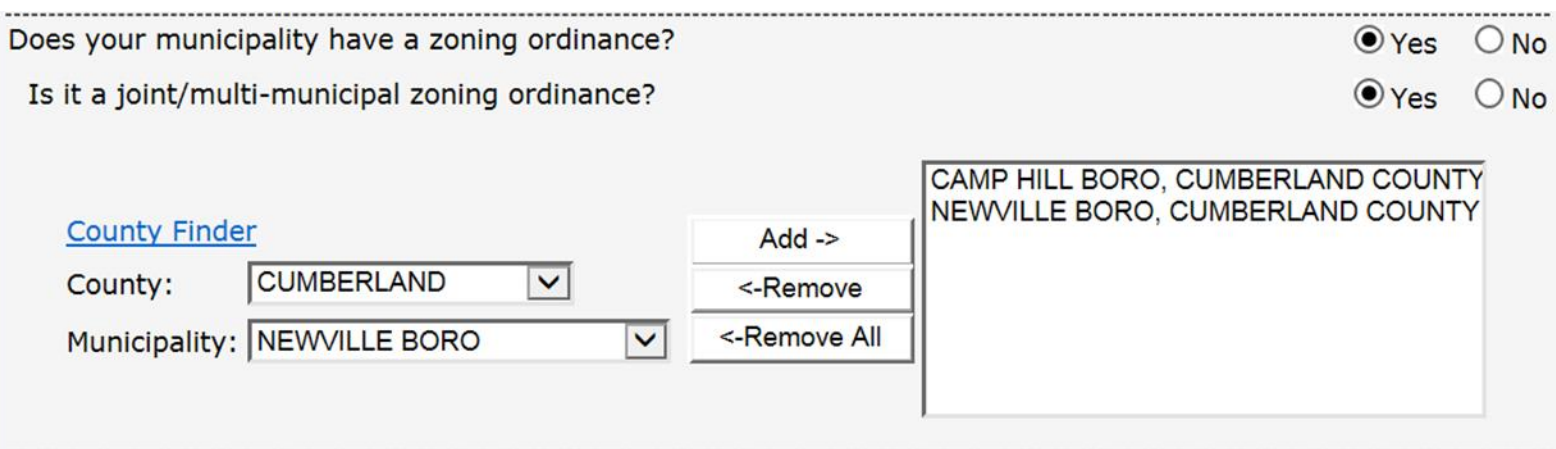

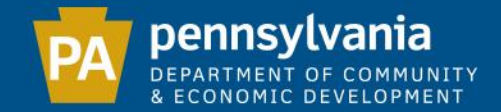

# The "State-Wide Building Code" section requires Yes/No answers to questions.

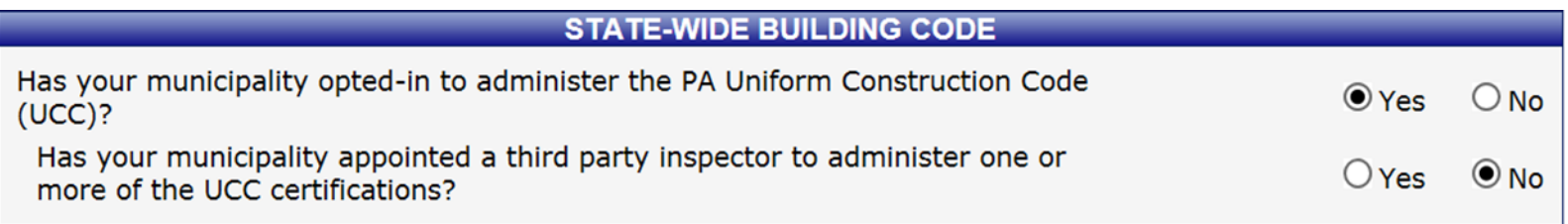

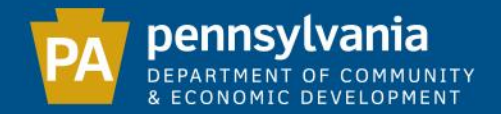

54

## Officials List

This section contains a list of all possible positions that a municipality may have. All positions must be designated as "Occupied", "Vacant" or Not Applicable". Verify each position, then click "Next" at the bottom of the screen.

Please indicate whether each official position listed is occupied (the position is applicable and filled), vacant (the position is applicable but not currently filled) or not applicable (the position does not apply). After indicating the status of each position, you may click the <Next> button to step through each occupied position to review and edit the officials' information.

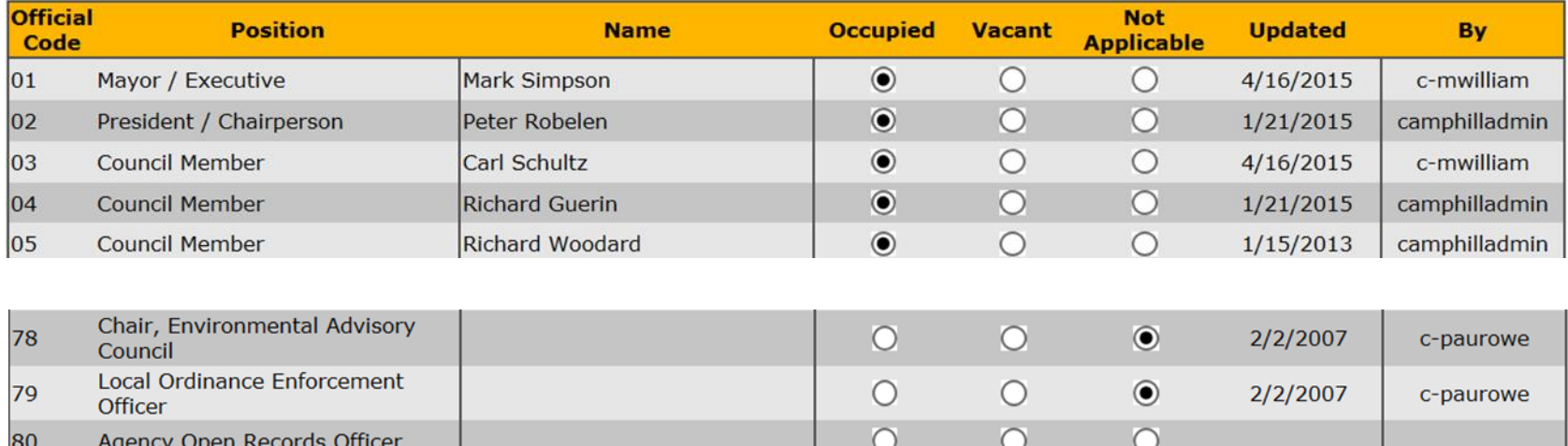

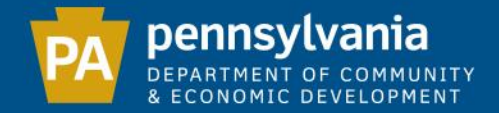

## The system will then take you through each of the occupied positions. After verifying the official's information is current and accurate, click "Next"

#### to continue to the next official.

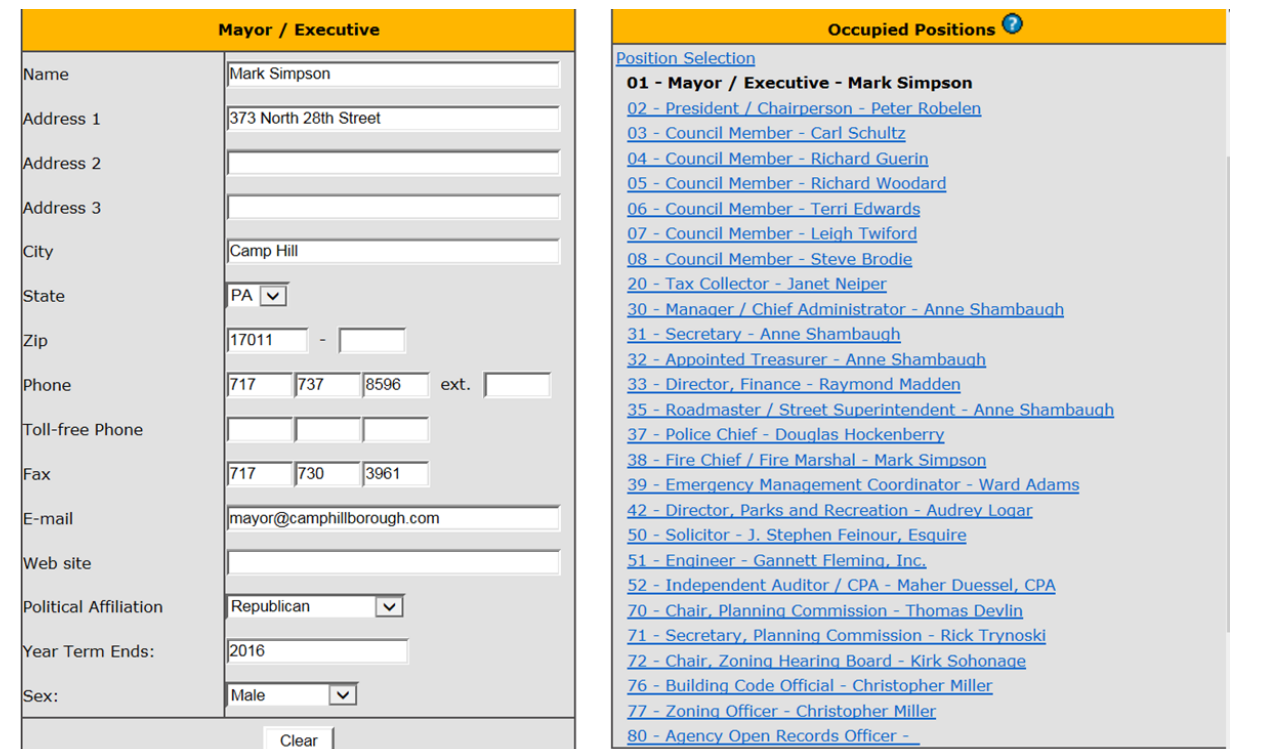

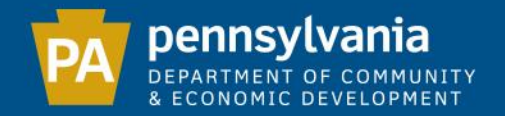

- -The "Year Term Ends" must be an even-numbered year.
	- -You must list at least 2 elected auditors or a CPA.
	- -You must list an Emergency Management Coordinator.
		- -For the Building Code Official position, please list the name of the individual (not a company).

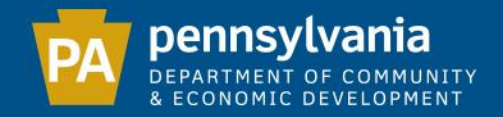

Due to recent changes regarding the Tax Collection Law (Act 164 of 2014), it is important that the DCED receives accurate and current information regarding the municipal property tax collector. This is a necessity for DCED to fulfill its statutory obligations.

All municipalities must designate a real estate tax collector in Position 20, even if the person designated to collect taxes uses a title other than Tax Collector. The system will always show this position as "Occupied".

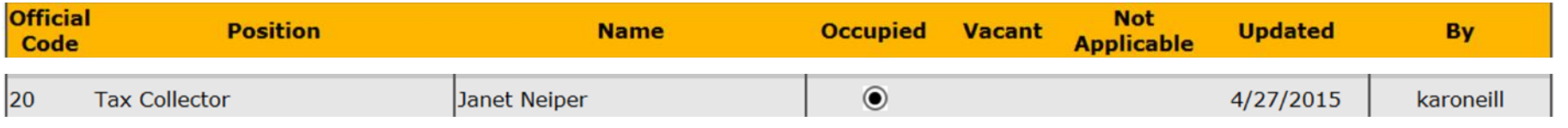

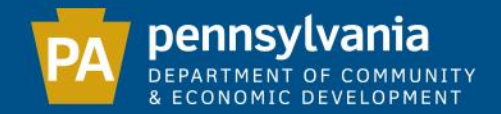

## If there is currently no person designated to collect real estate taxes for your municipality, you must type "VACANT" in the name field for position 20 and include the municipal address and phone number.

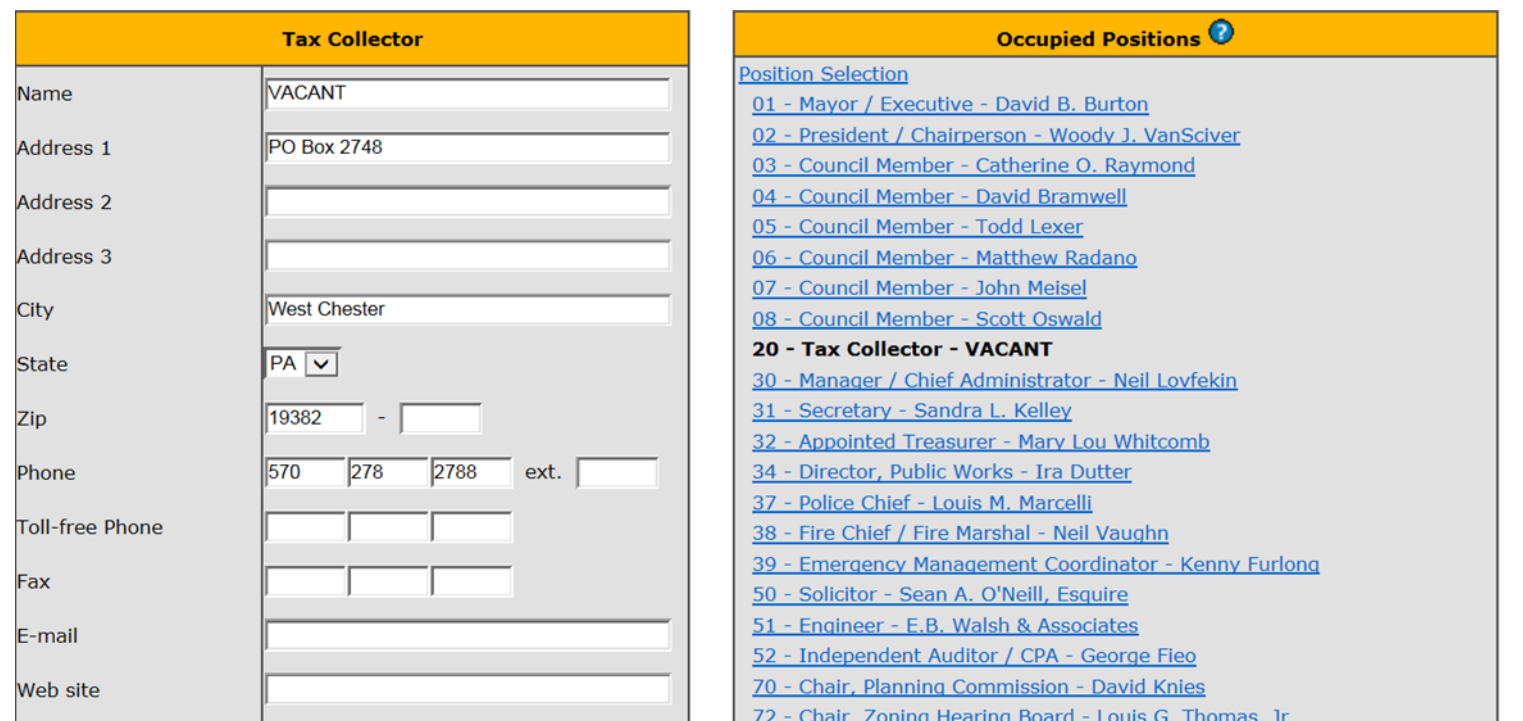

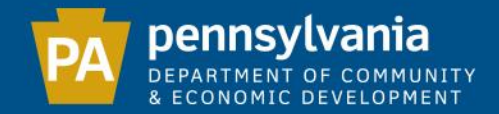

Pennsylvania's Right-to-Know Law (Act 3 of 2008) requires all municipalities to designate an official or employee to act as the Open Records Officer.

# The Agency Open Records Officer (position 80) should always be marked "Occupied".

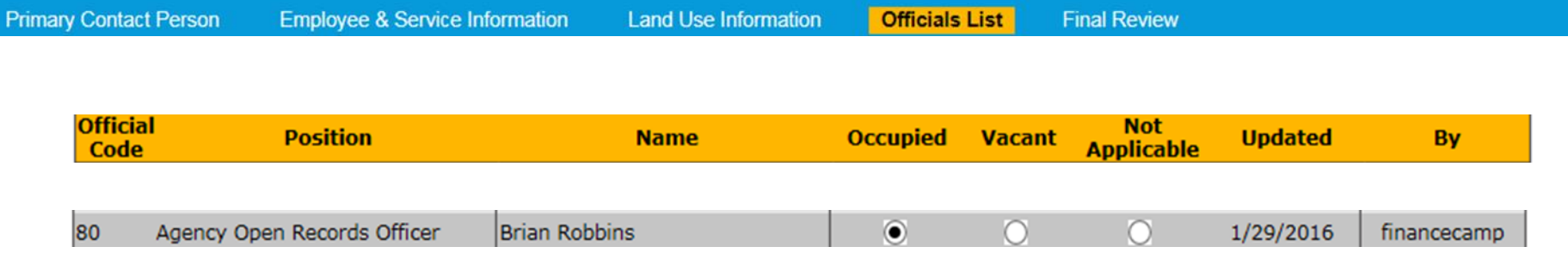

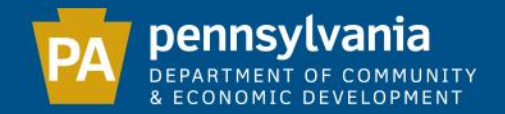

If there is currently no person designated as the Agency Open Records Officer for your municipality, you must type "VACANT" in the name field for position 80 and include the municipal address and phone number.

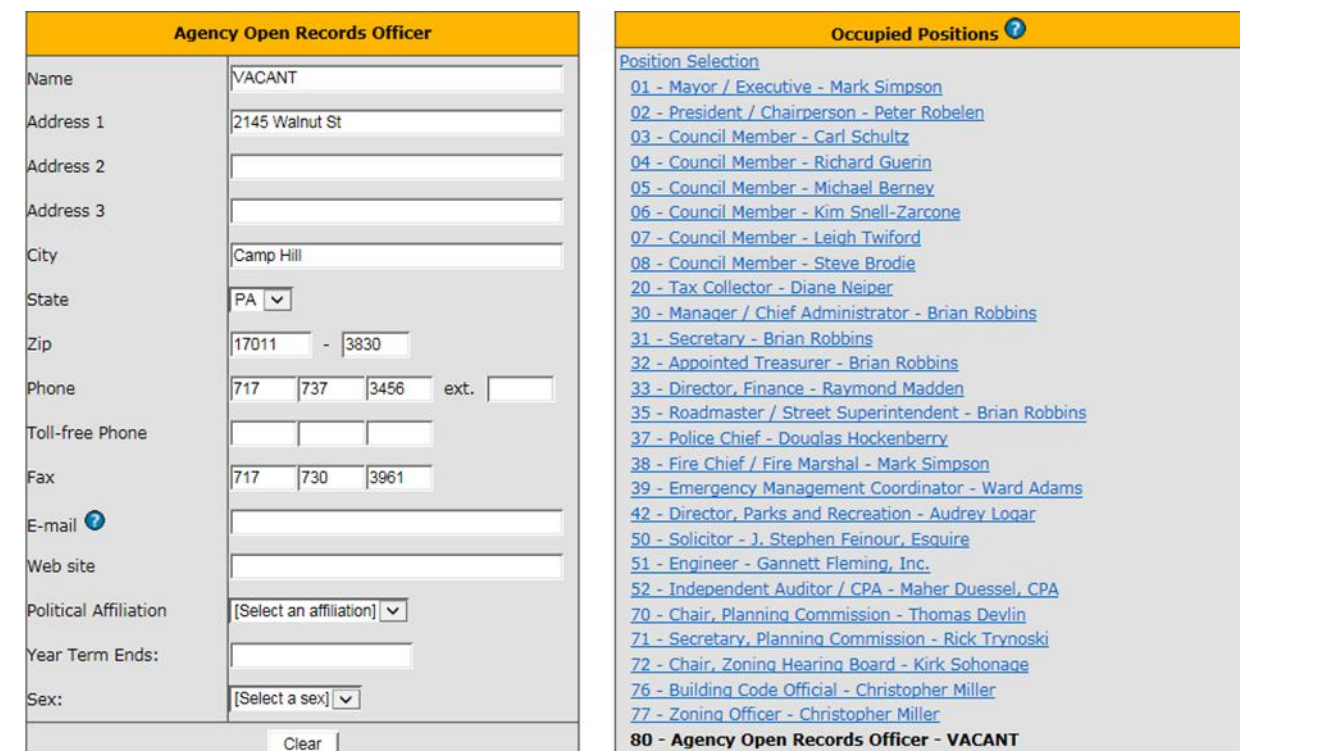

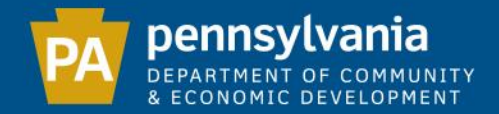

## Final Review

## Please verify that all information is correct by reviewing the PDF that appears below the certification section. If you need to make any changes, click on the appropriate tab to access the data you wish to edit.

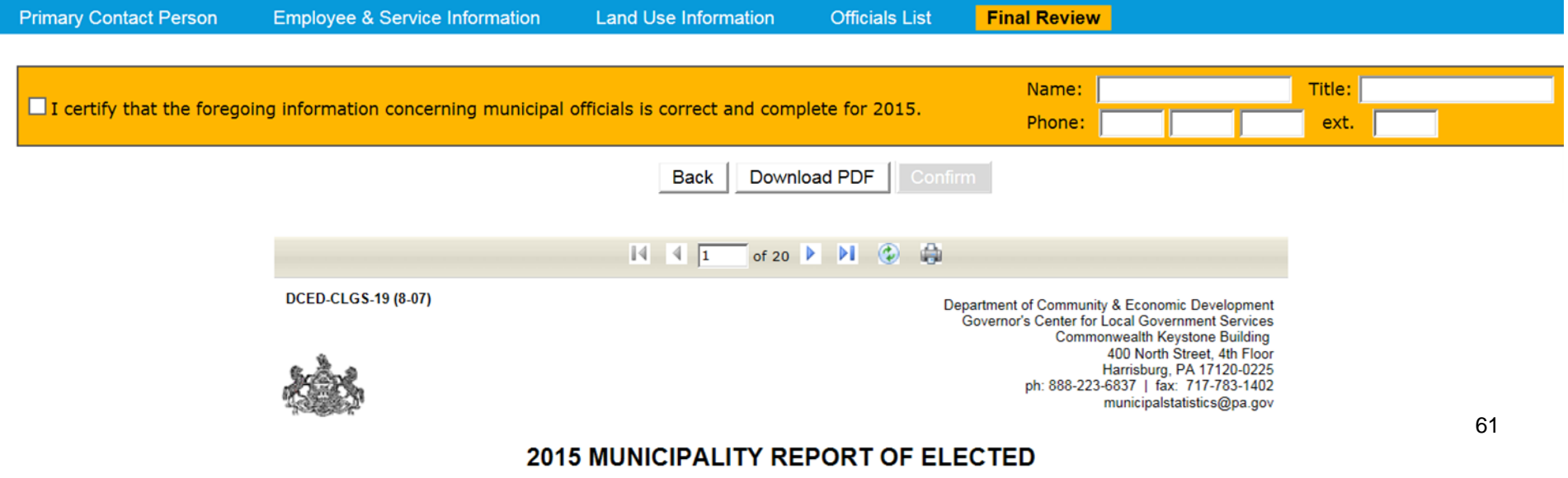

**AND APPOINTED OFFICIALS** 

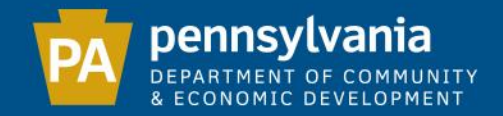

After you have reviewed the PDF, enter your name, title and phone number in the certification section. Once the certification box on the far left is checked, the "Confirm" button will be visible. Click "Confirm" to submit your Report.

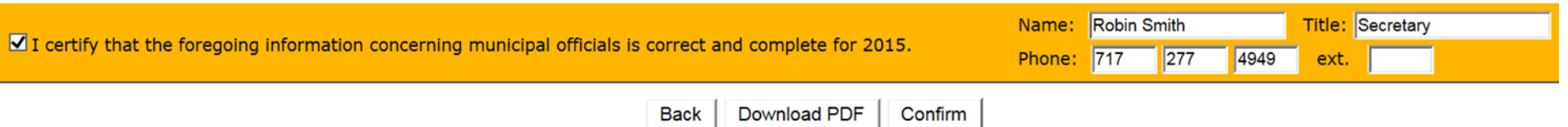

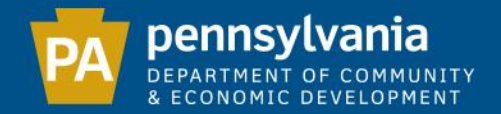

# This page verifies that your e-filing is complete by providing you with the date submitted and an "Approved" status. A copy of your completed form is available to download.

## Note: This form is editable year-round.

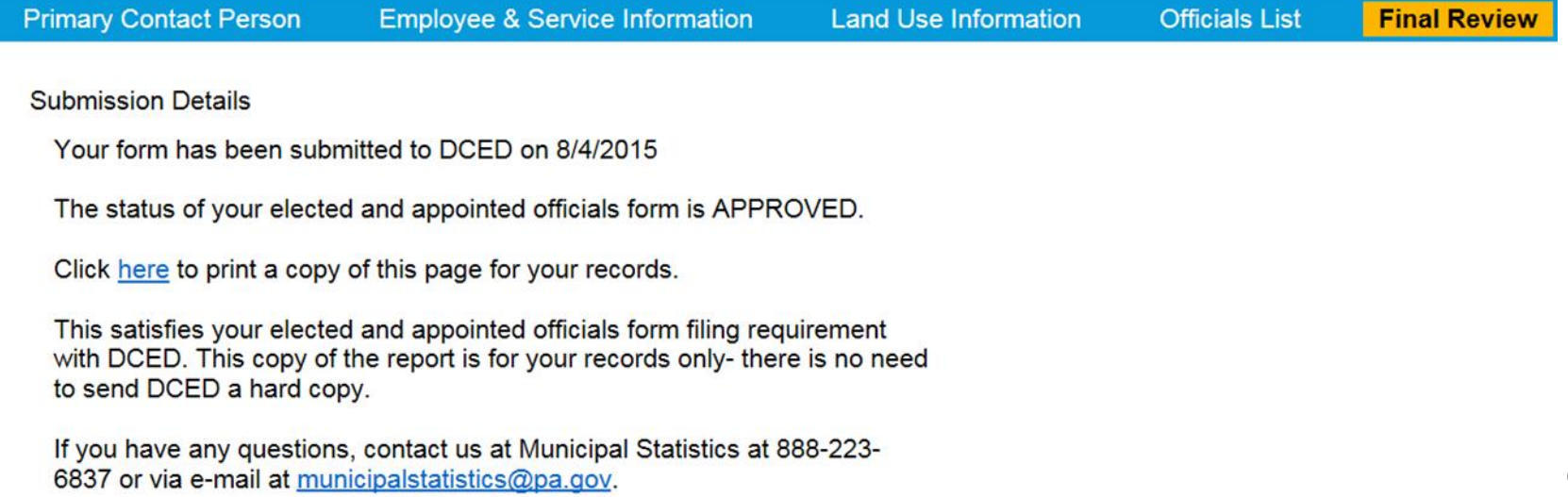

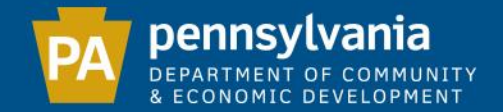

# SURVEY OF FINANCIAL CONDITION (DCED-CLGS-69)

Due Date: 3/15

Note: PENNDOT will not release the Liquid Fuels disbursement until DCED has received the Report.

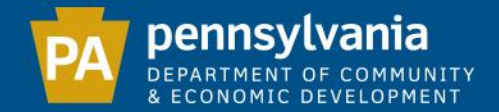

## The Survey is divided into 2 sections, which must be completed in order.

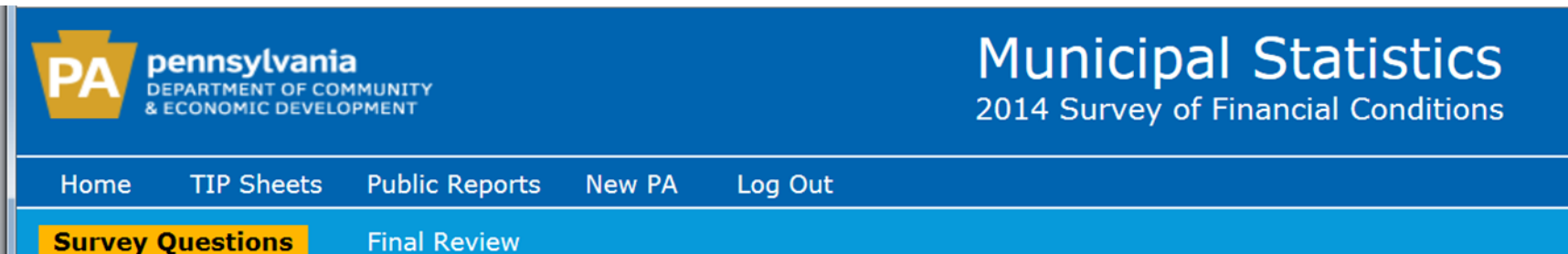

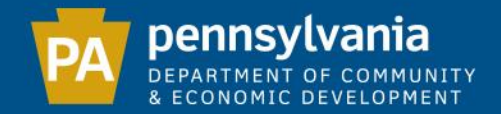

#### Survey Questions

#### Please read each question carefully and consider it in light of your municipality's performance over the previous year.

If you answered "Yes" to any question from 1 to 7 or if question 8 indicated a significant decrease in municipal employees, you must provide an explanation, including your rationale for whether you consider your municipality to be financially distressed.

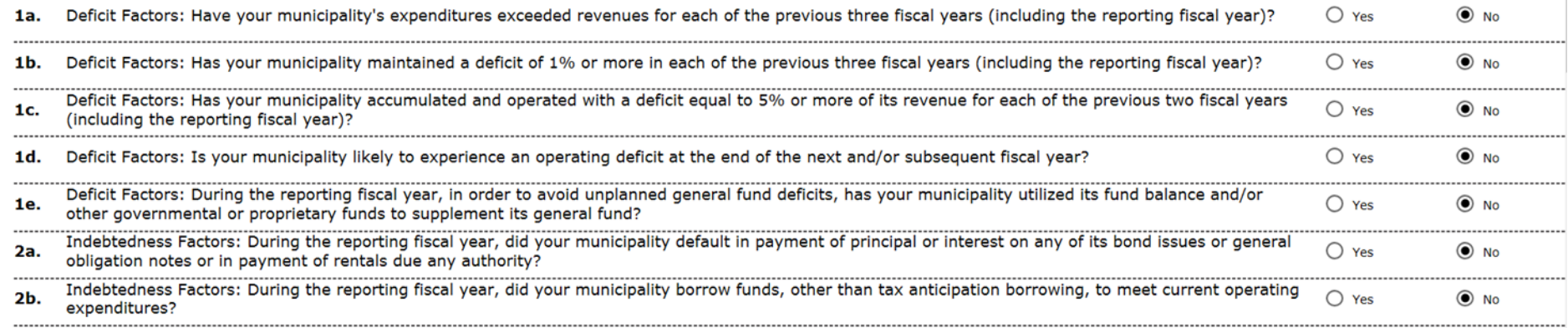

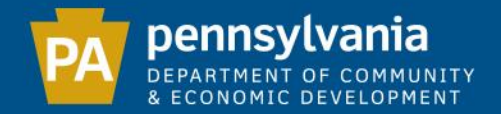

#### Final Review

## Please verify that all information is correct. If you need to make any changes, click on the Survey Questions tab in the blue bar to access the data you wish to edit.

**Survey Questions** 

**Final Review** 

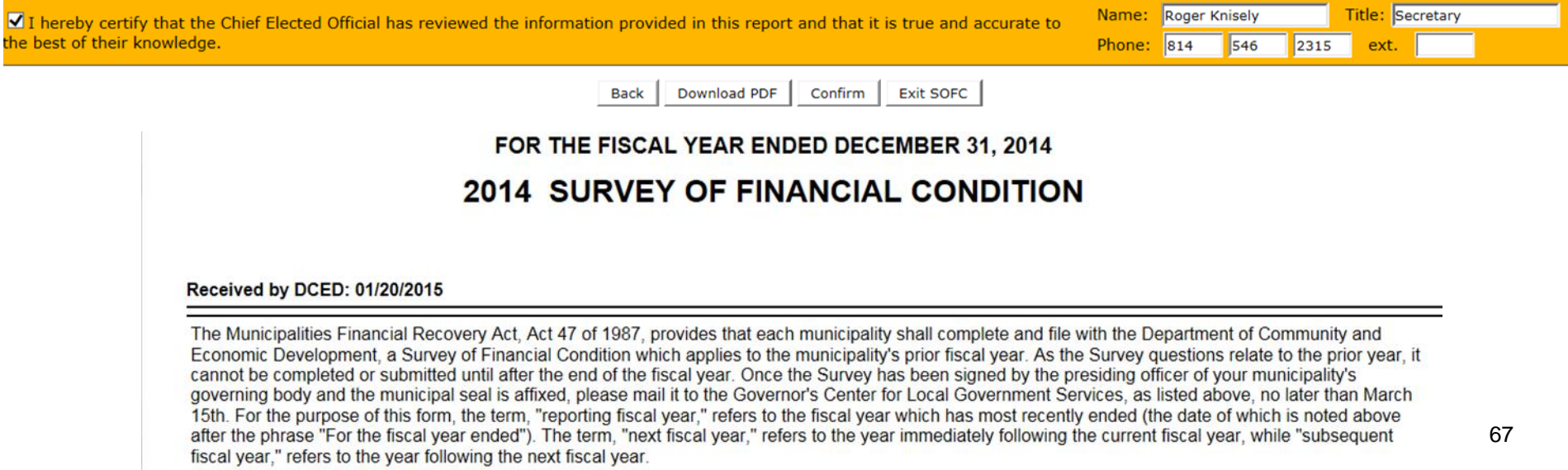

#### **120095 GIBSON TWP**

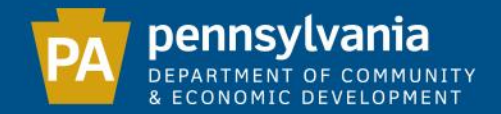

## In the certification section, enter your name, title and phone number. Once the certification box on the far left is checked, the "Confirm" button will be visible. Click "Confirm" to submit your Report.

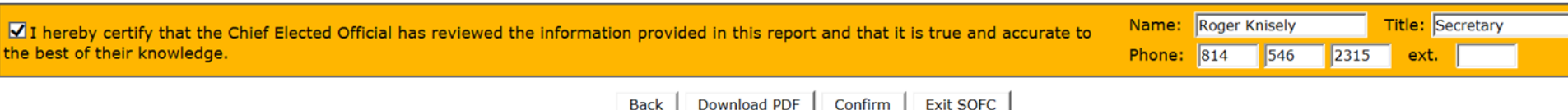

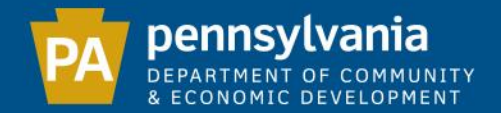

## The Submission Details verify that your form as been submitted to DCED by providing you with the date submitted and the current status of your form.

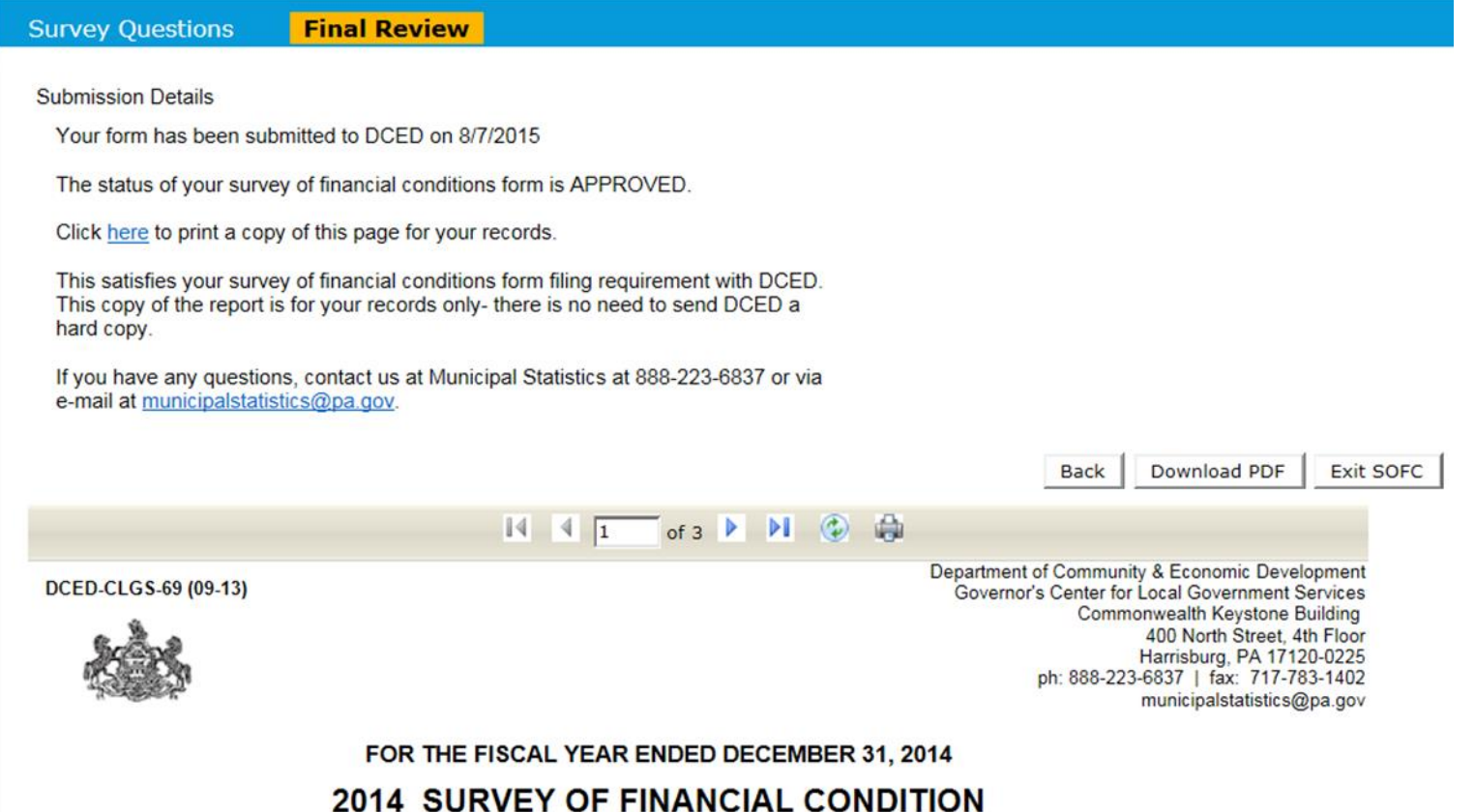

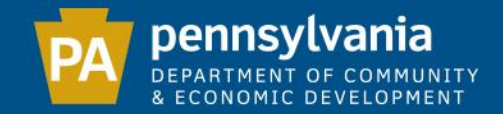

## THE MUNICIPAL ANNUAL AUDIT AND FINANCIAL REPORT (DCED-CLGS-30)

# CITIES 3/1 BOROUGHS 4/1 TOWNSHIPS - 1ST AND 2ND CLASS 4/1

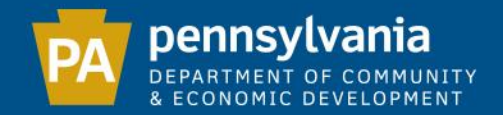

## This course is strictly an overview of the e-filing process.

## For those who desire more detail on the accounting issues relating to the Annual Audit and Financial Report, please go to [www.patraininghub.org](http://www.patraininghub.org/)

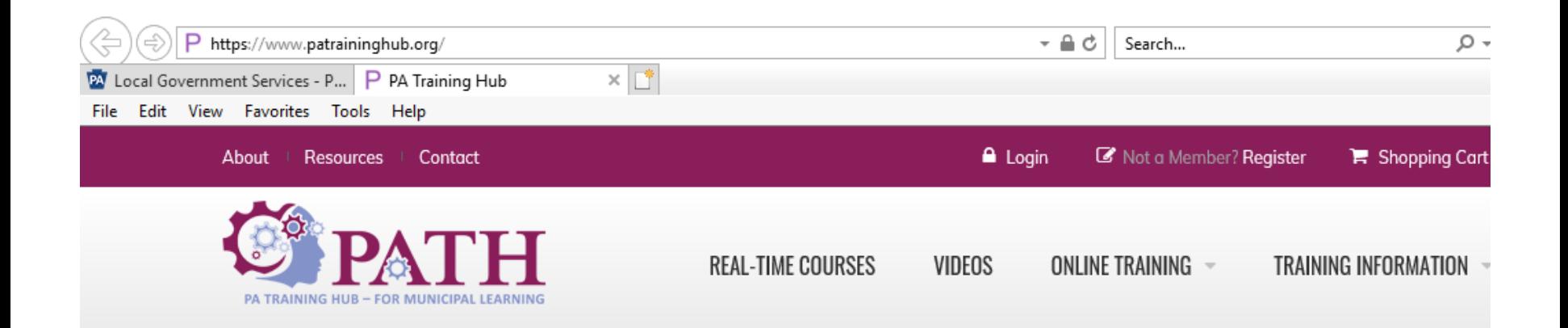

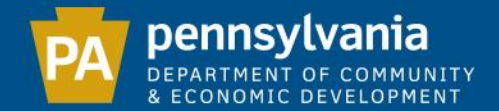

## The Audit is divided into 6 sections, which must be completed in order:

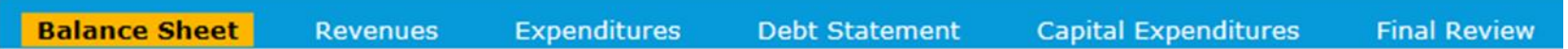
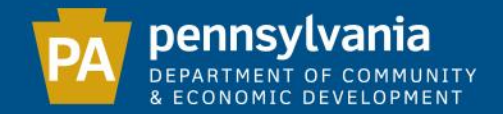

At the bottom of every page is an "Add/View e-filer Notes" button. Click this to add comments.

Note: This information will be included in the publication of your audit and will be viewable by the general public.

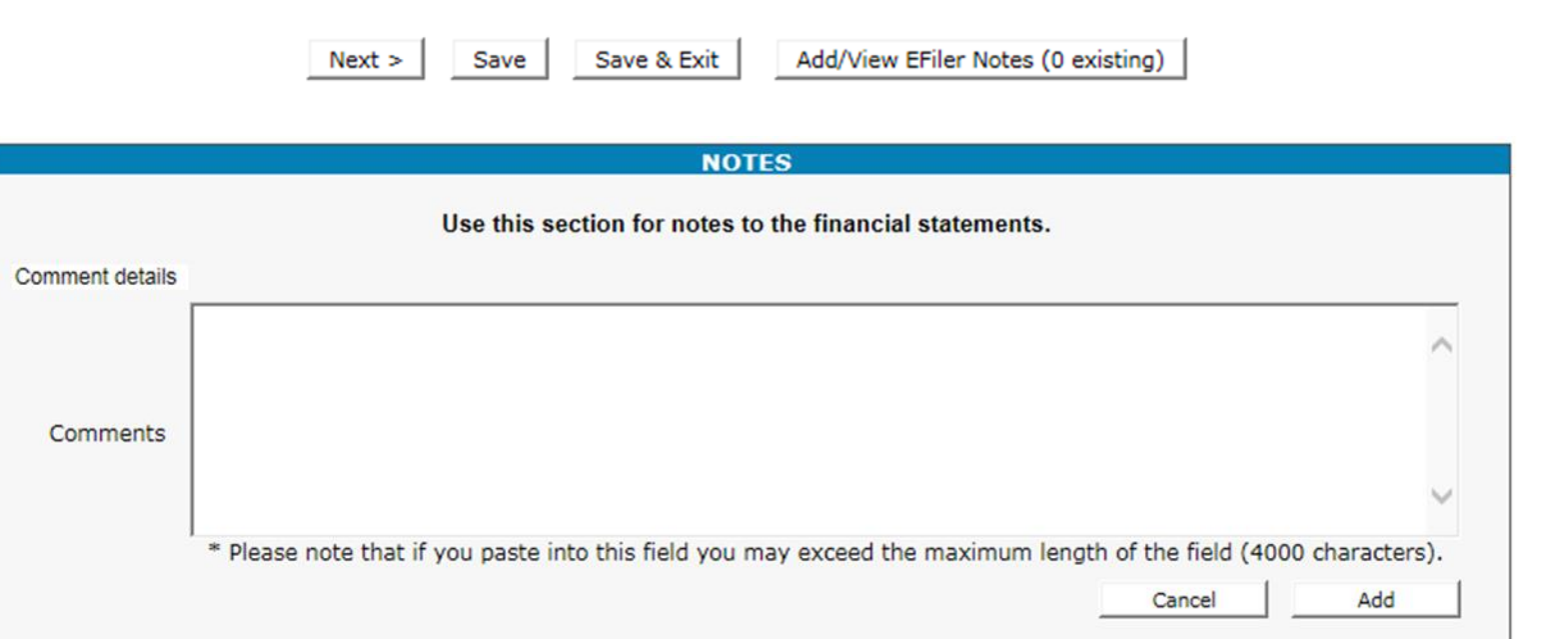

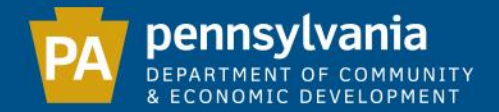

### Balance Sheet

#### **BALANCE SHEET**

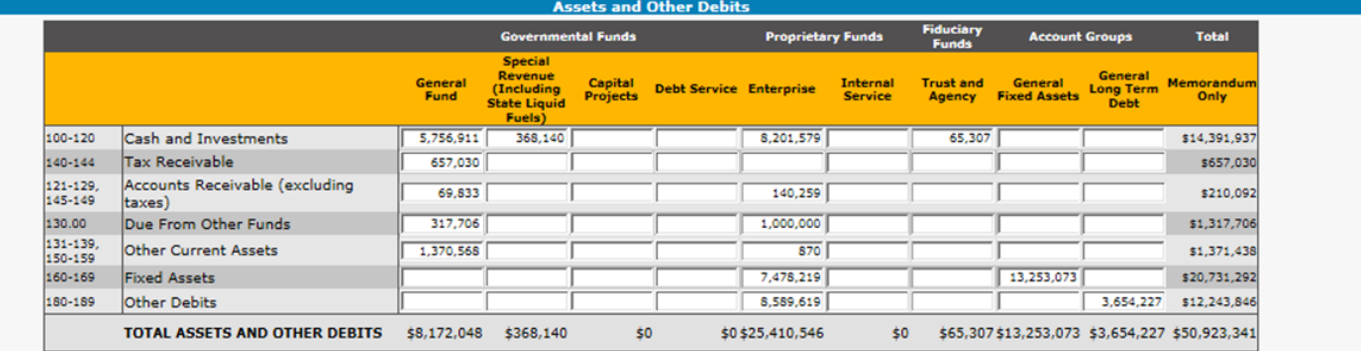

#### **Liabilities and Other Credits / Fund and Account Group Equity**

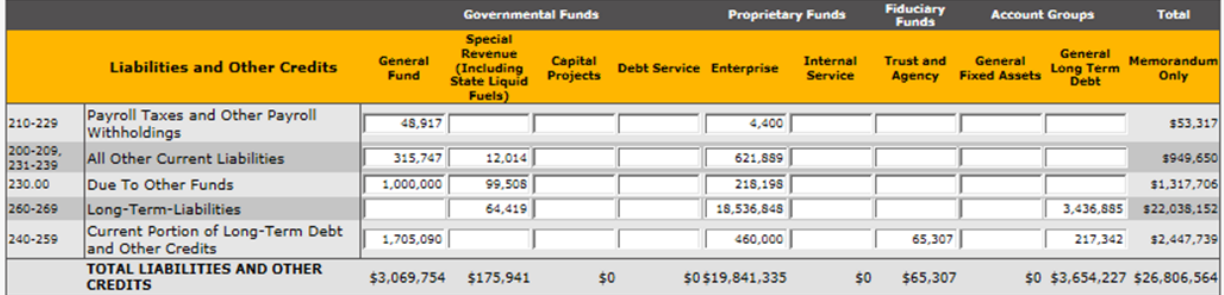

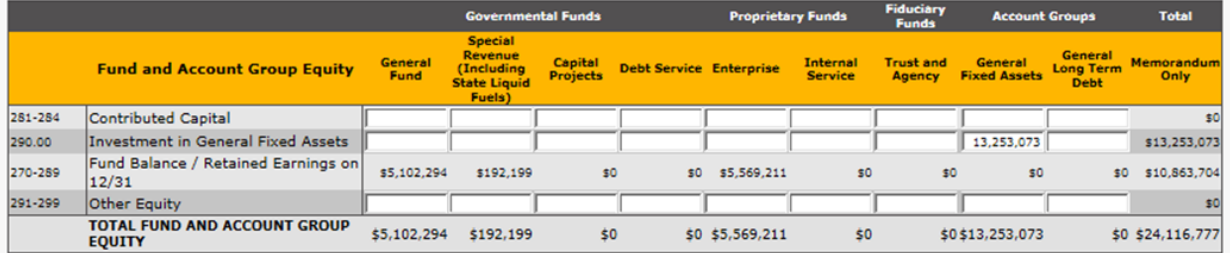

74

TOTAL LIABILITIES AND FUND AND ACCOUNT GROUP EQUITY

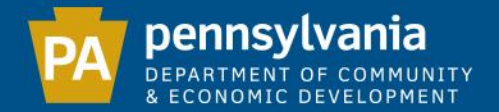

### Revenues

# The tax revenue reported on the Audit is compared to the Tax Information Form for the same reporting year.

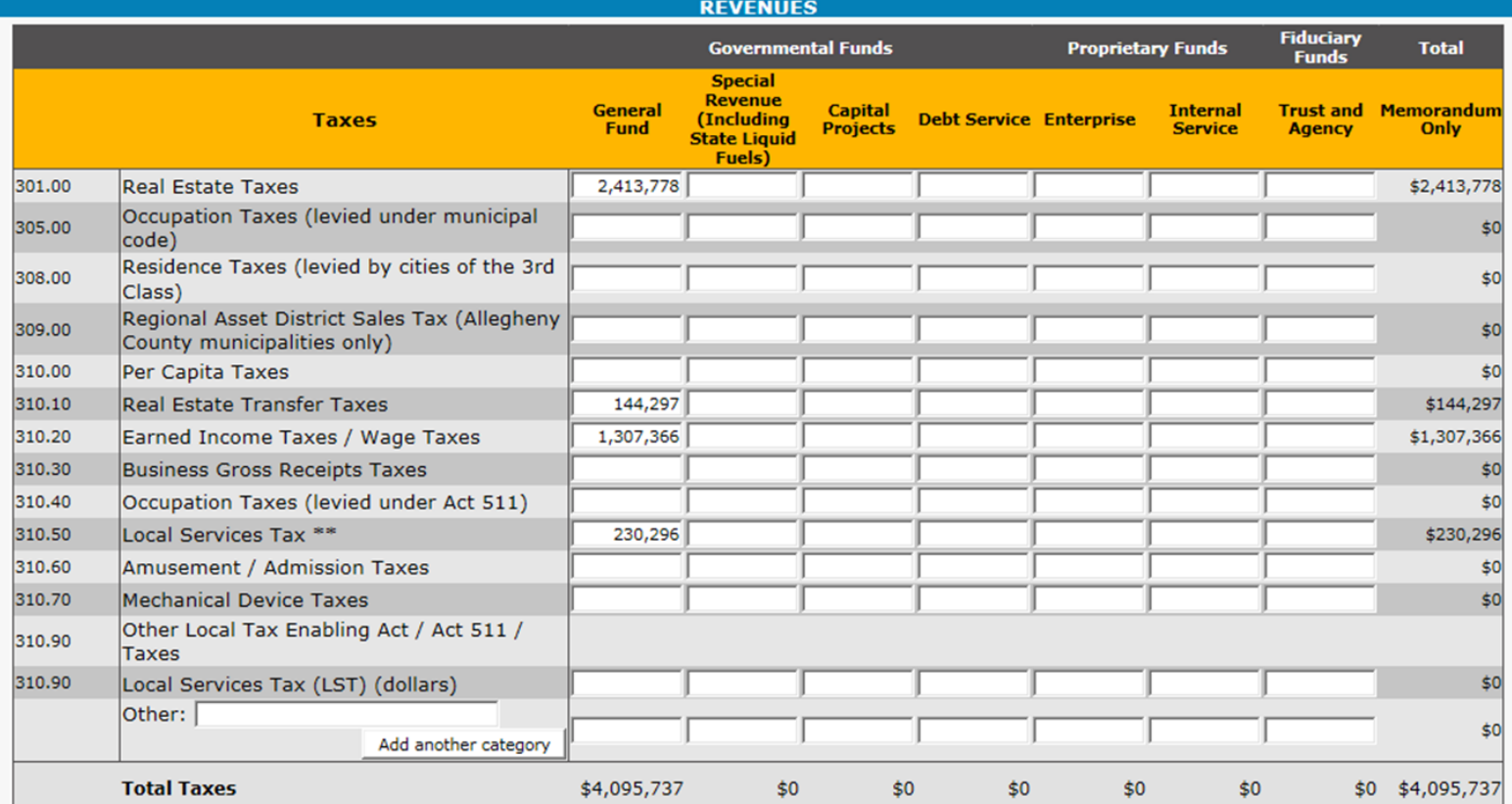

75

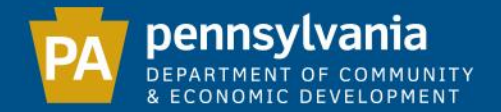

### Two types of messages:

# Red (Error): Must be corrected before proceeding. Yellow (Warning): Should be reviewed for accuracy.

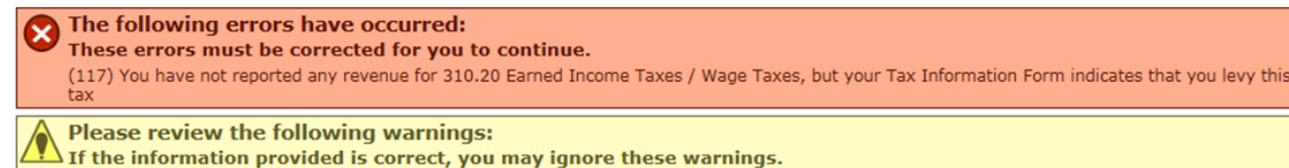

(117) You have not reported any revenue for 310.70 Mechanical Device Taxes, but your Tax Information Form indicates that you levy this tax

#### **STATEMENT OF REVENUES AND EXPENDITURES**

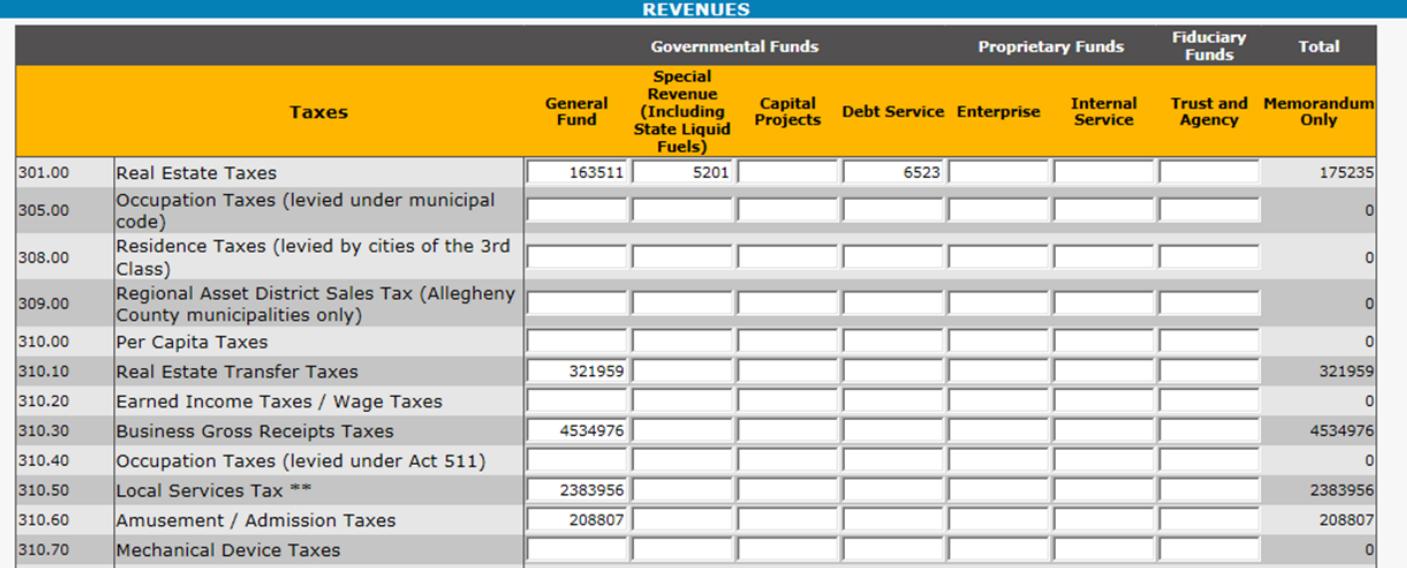

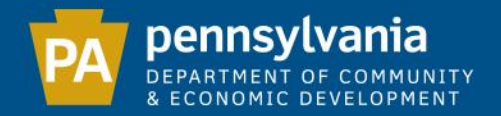

If your municipality levies a special purpose real estate tax, that revenue must be reported on line 301.00 (Real Estate Taxes) in the Special Revenue, Capital Projects, or Debt Service fund, as applicable. All corresponding expenses must be reported in the same fund. If there is a remaining balance in this account, it should be reported on the Balance Sheet in the same fund.

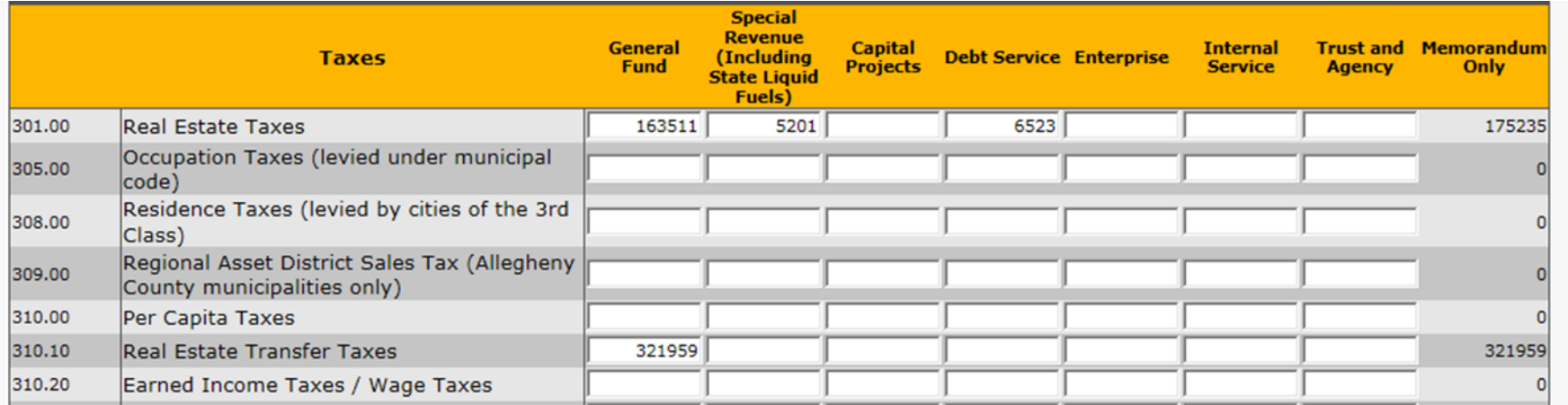

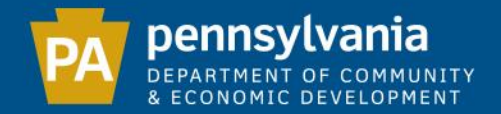

DCED verifies disbursement amounts from several state agencies to ensure the exact amounts are placed on the appropriate lines. These disbursements are as follows:

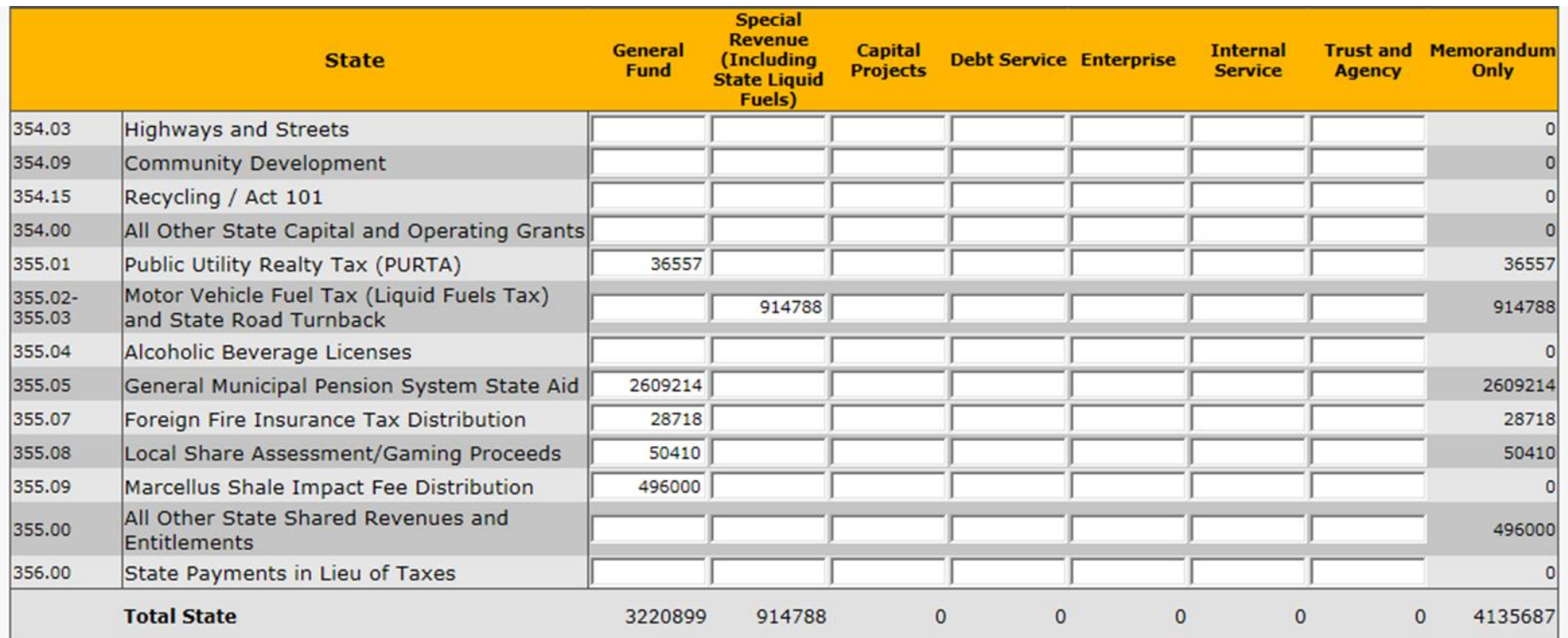

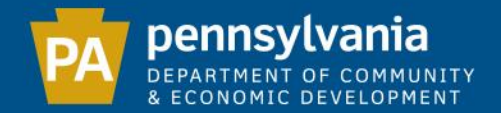

# All Other Unclassified Operating Revenues (line 389.00) must be less than 1% of the total revenue within each fund.

The following errors have occurred:

These errors must be corrected for you to continue.

(90) 389.00 All Other Unclassified Operating Revenues cannot be more than 1% of Total Revenues for General Fund

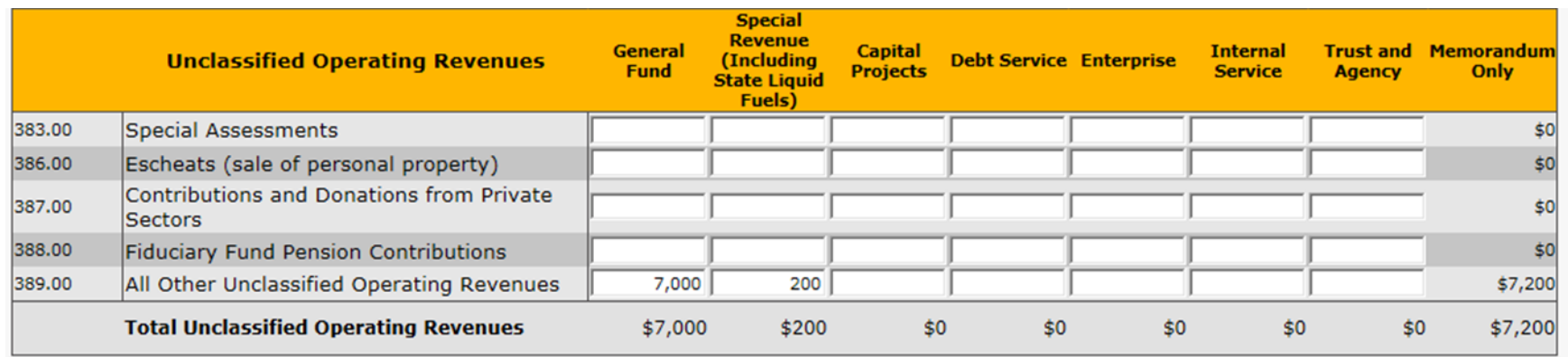

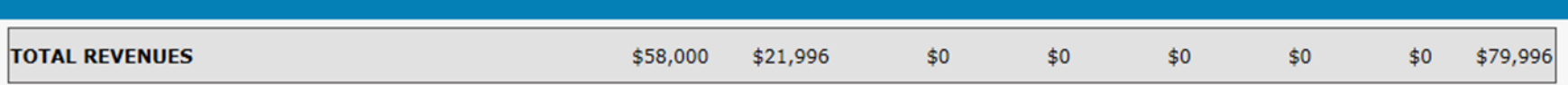

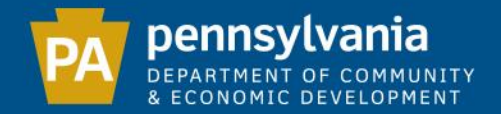

# **Expenditures**

# After entering all expenditures, click "Next". The system will then run a series of comparisons between revenues and expenditures.

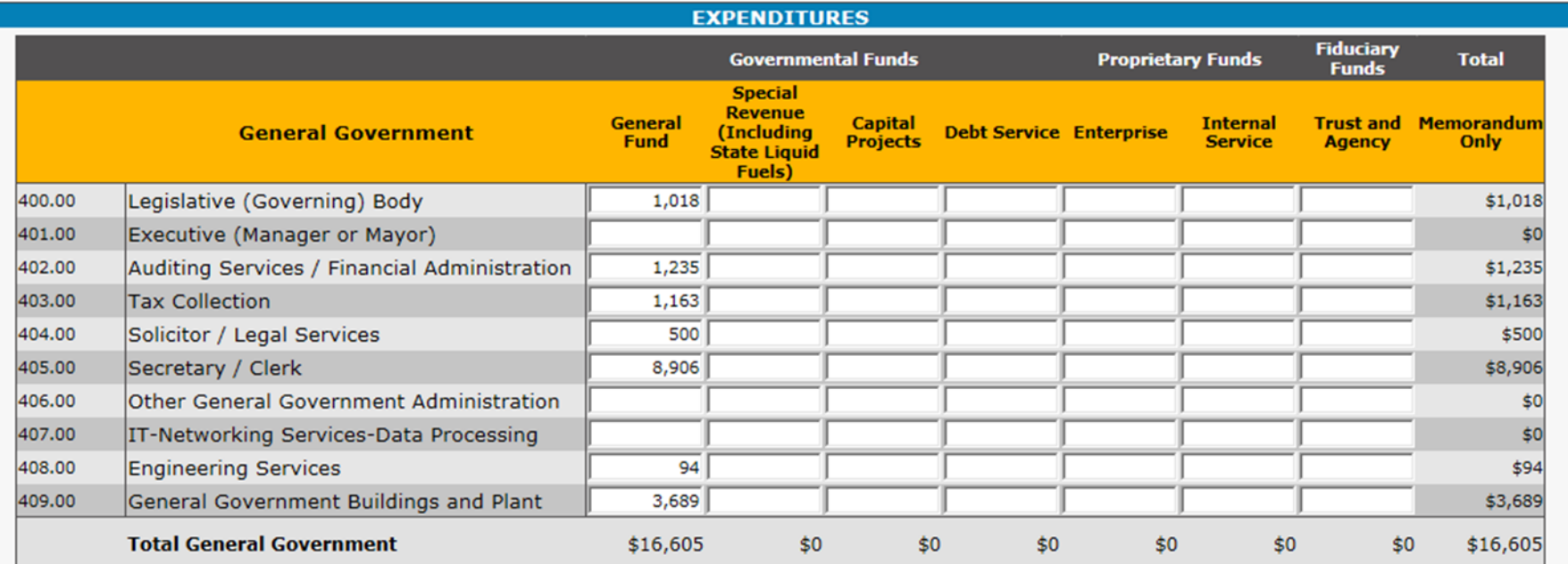

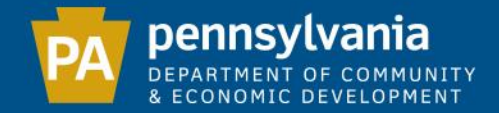

# Interfund Operating Transfers - The total of line 392.00 and the total of line 492.00 must match.

The following errors have occurred: These errors must be corrected for you to continue.

(91) 492.00 Interfund Operating Transfers does not equal 392.00 Interfund Operating Transfers

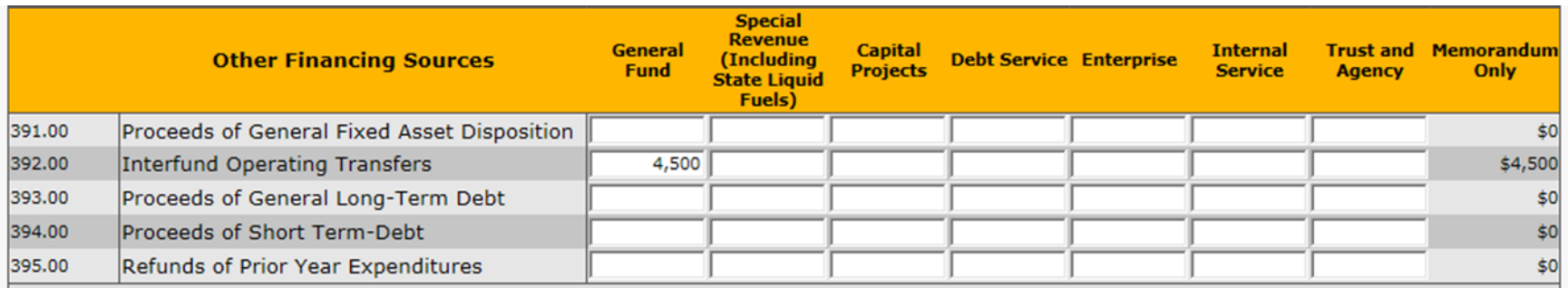

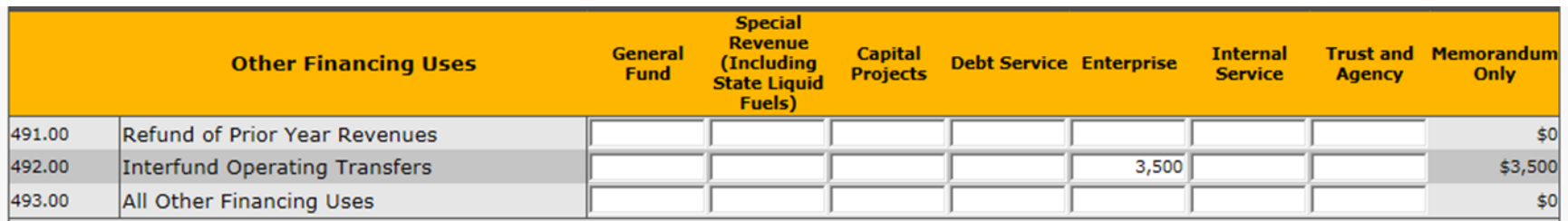

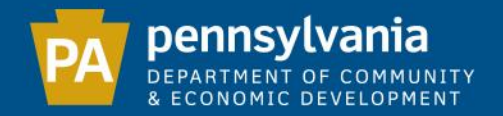

Interfund Transfers show the movement of money from one fund to another. When the money is moved out of one fund it should be reported on line 492.00 as an expenditure from that fund, with that same amount reported on line 392.00 as a revenue under the fund into which it was deposited.

Note: Transfers within the same fund (i.e. from checking to savings) should not be reported.

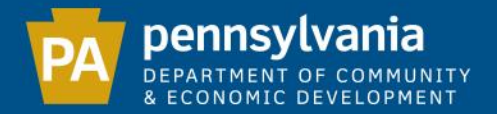

## Sample yellow warning comparison:

#### Please review the following warnings:

If the information provided is correct, you may ignore these warnings.

(92) You have reported revenues under 364.10 Wastewater / Sewage (including connection / tapping fees, sewer usage charges, reserve capacity fee, etc.), but have not reported any expenditures under 429.00 Wastewater / Sewage Treatment and Collection

(93) You have reported expenditures under 426.00 Recycling Collection and Disposal or 427.00 Solid Waste Collection and Disposal (garbage), but have not reported any revenues under 364.30 Solid Waste Collection and Disposal Charge (trash)

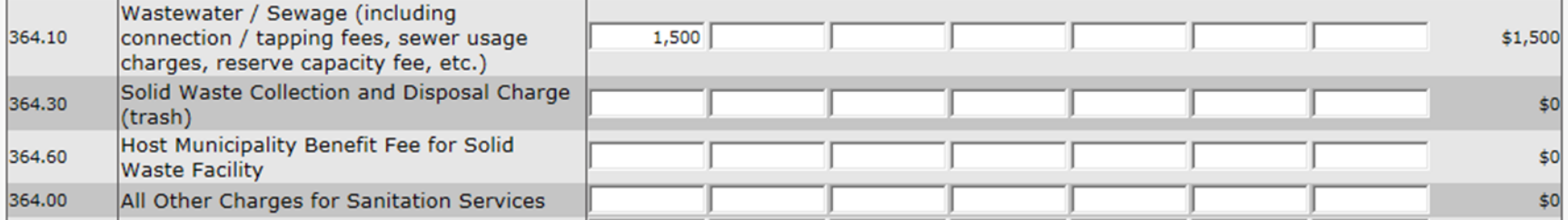

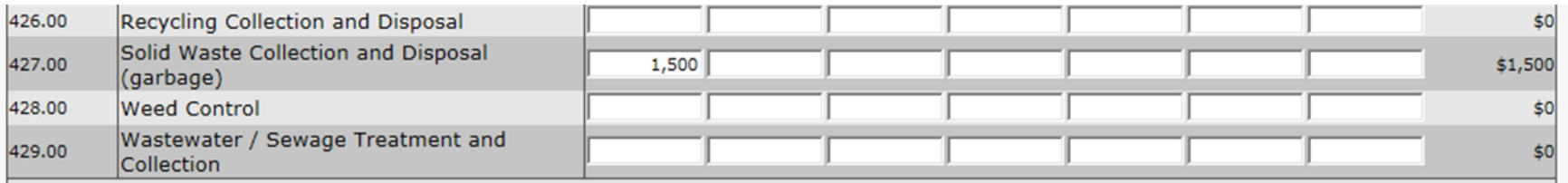

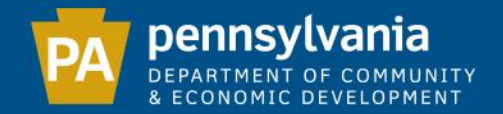

# Pension Reporting - General Fund Revenue Municipalities that receive Act 205 pension revenue must report it on line 355.05 in the General Fund.

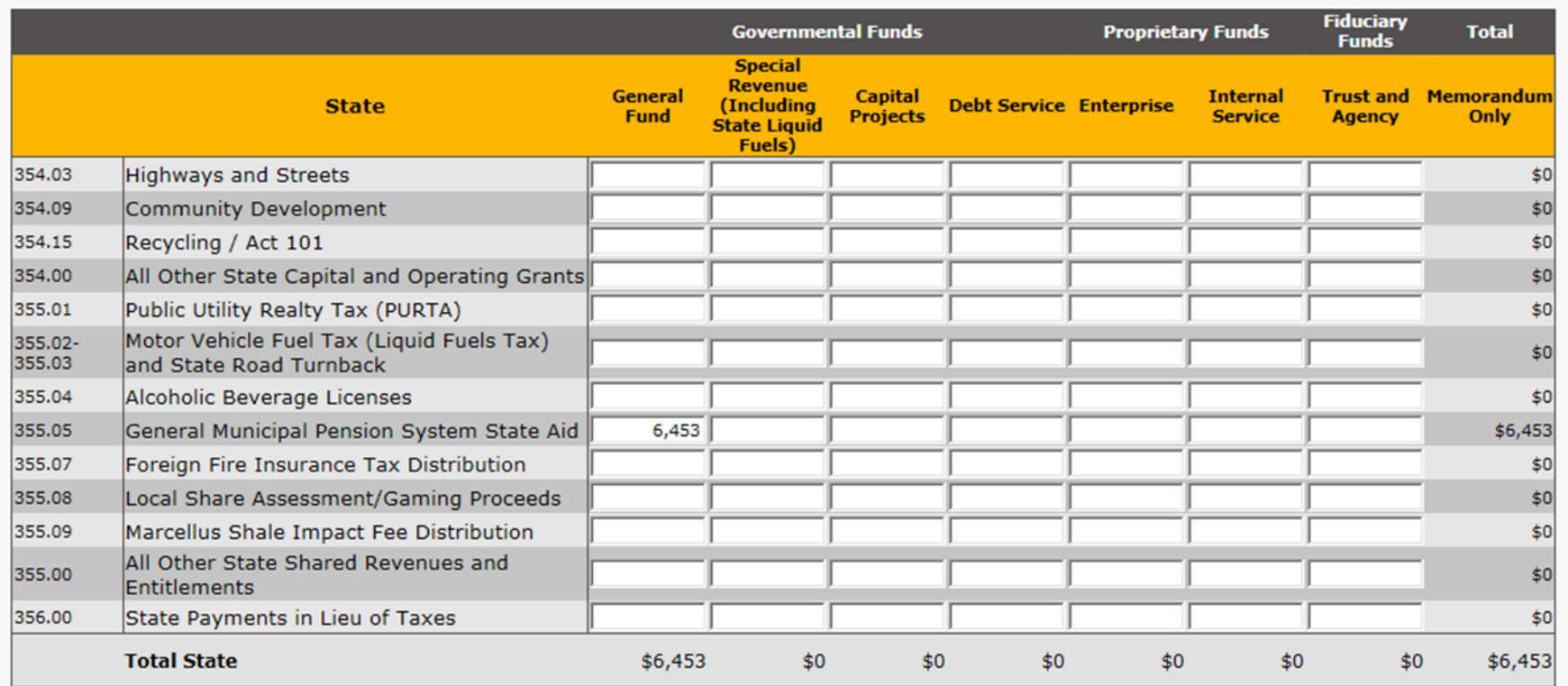

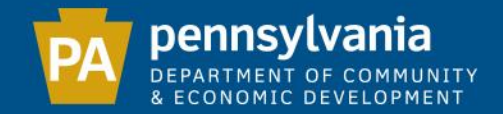

# Pension Reporting - General Fund Expenditure The pension expense may be shown on line 483.00 in the General Fund, or it may be shown as an expense under specific departmental codes.

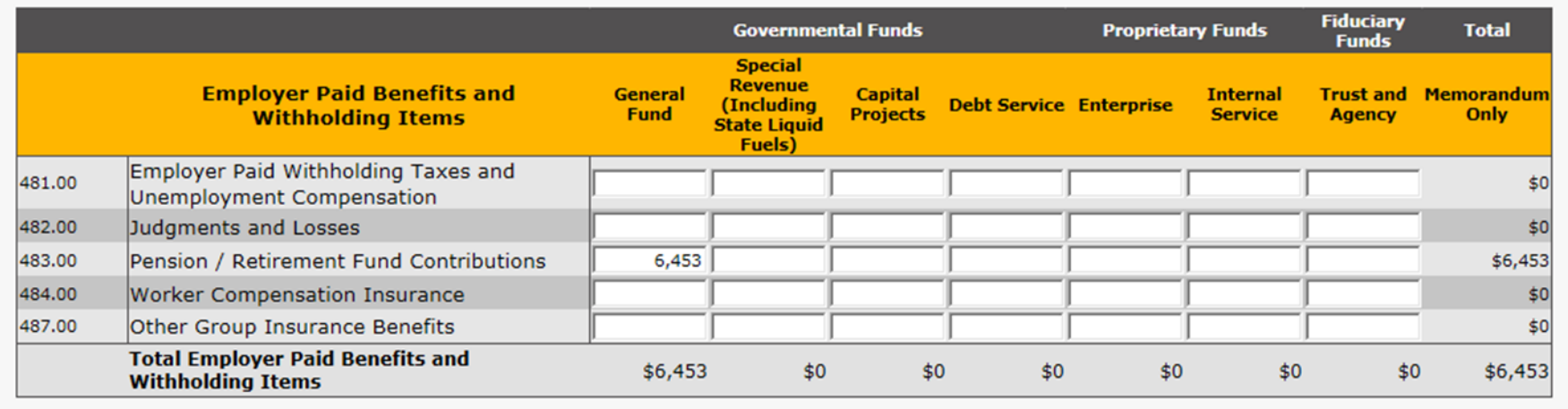

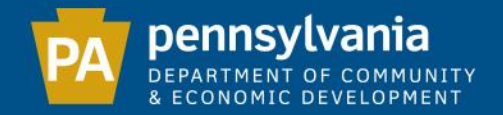

### Pension Reporting - Trust and Agency Fund Revenue

(This fund shows the pension activity by the financial institution that manages your pension fund. This data is obtained from the year-end statement provided by that institution.)

341.00: Interest/investment earnings

388.00: Incoming pension revenue from all sources received by the financial institution (Includes state pension revenue and employee/employer contributions).

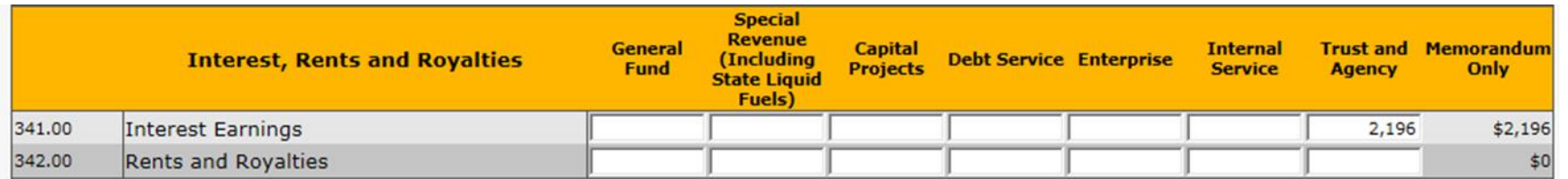

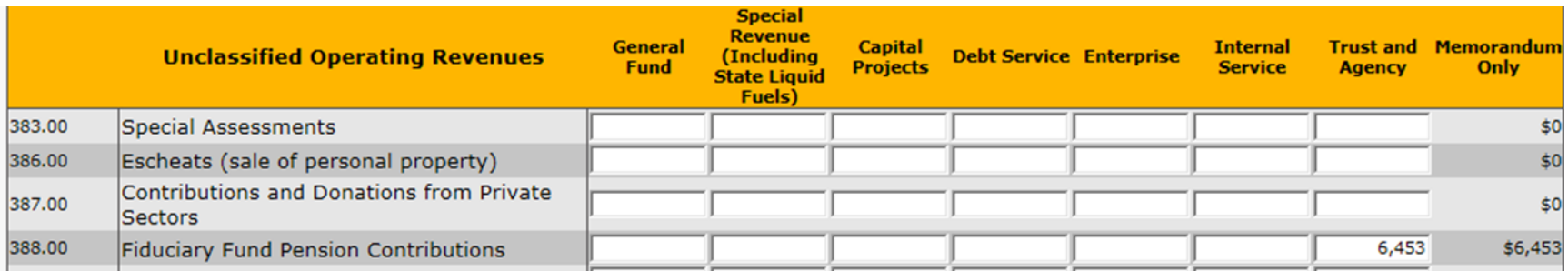

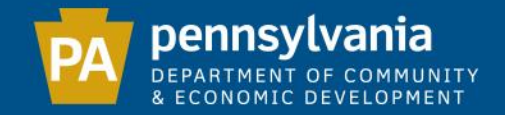

# Pension Reporting - Trust and Agency Fund Expenditure 488.00: Payouts, including refunds to former employees 489.00: Management fees and miscellaneous expenses 482.00: Investment loss

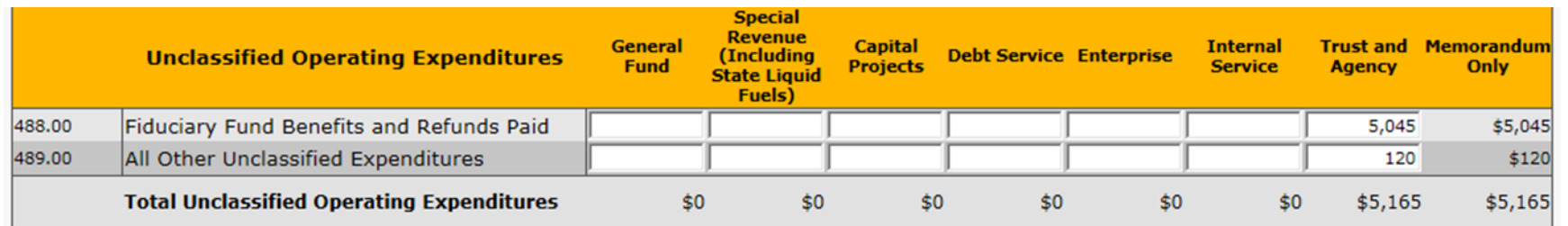

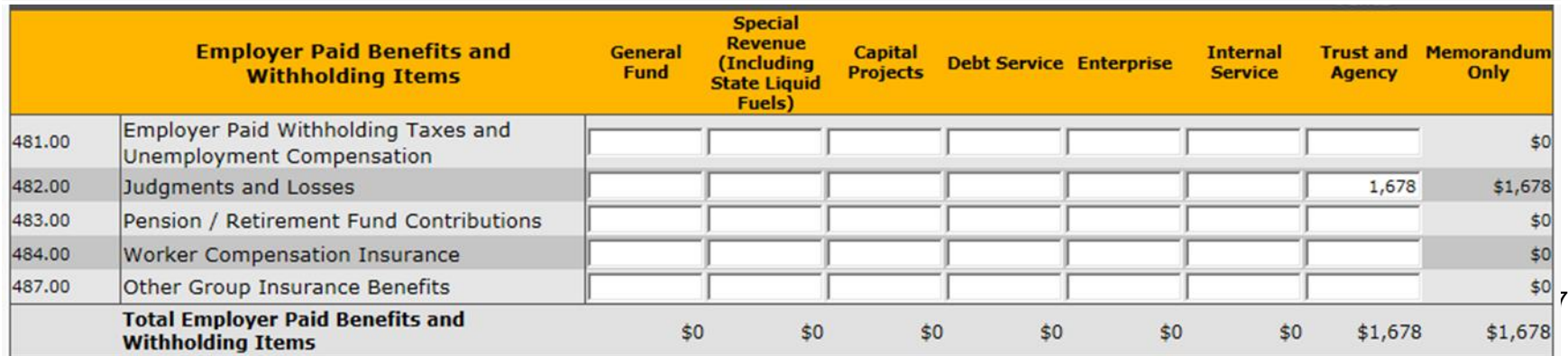

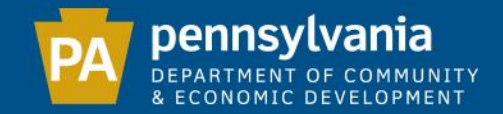

# Pension Reporting - Trust and Agency Fund Balance Place the year-end balance on line 100-120 in the Trust and Agency Fund on the Balance Sheet.

#### **BALANCE SHEET**

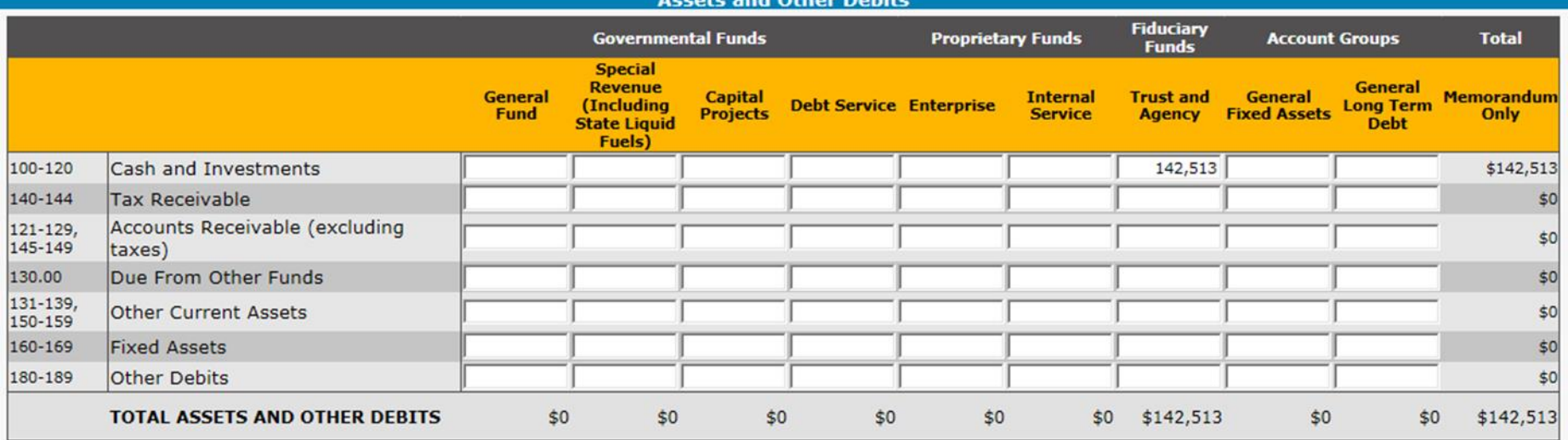

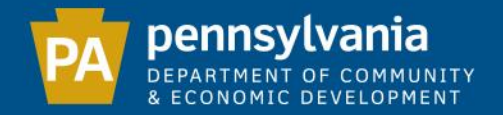

If you receive your pension information after the Audit filing deadline, DCED recommends that you submit your Audit without the Trust and Agency Fund pension data, and add a note in the system to indicate that once the pension information is received, you will log back in and edit your Audit to include that data.

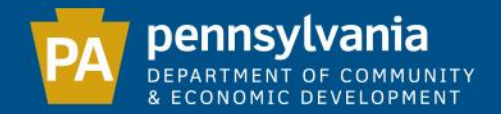

### Debt Statement

# List each loan/note separately under "Purpose". Select whether it is a Bond, Capital Lease, Lease Rental or Note under "Issuance Type".

**DEBT STATEMENT** 

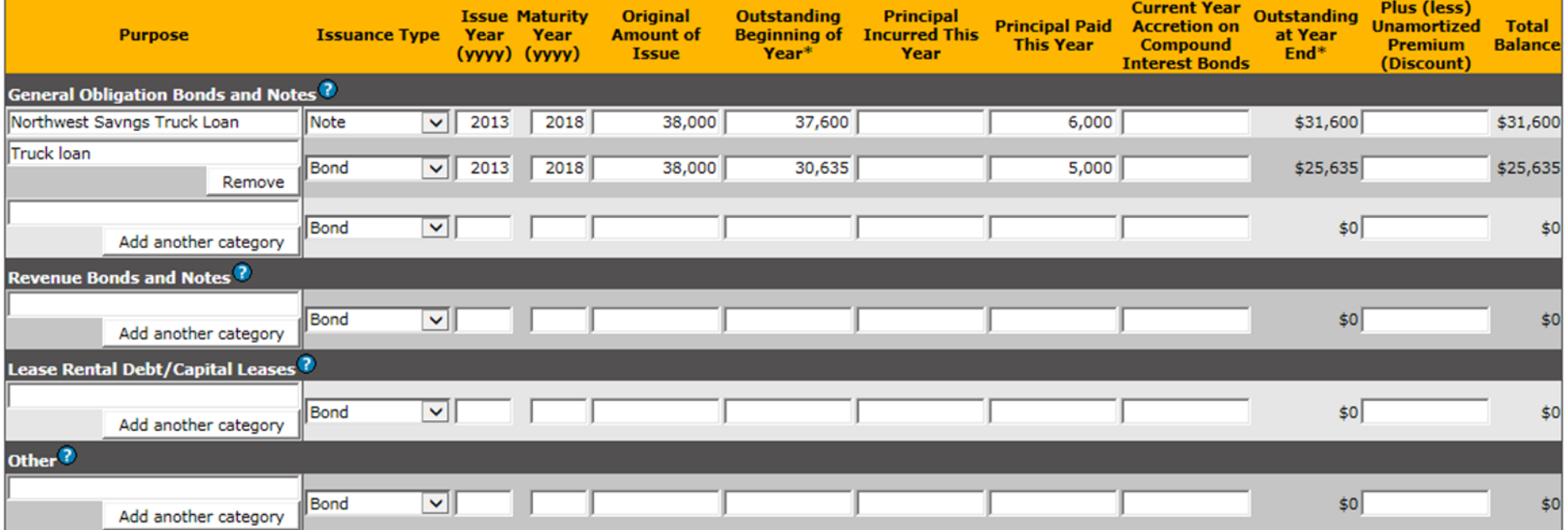

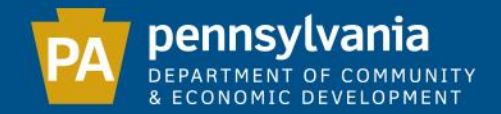

# Line 471.00 should match the "Principal Paid This Year" column on the Debt Statement.

Please review the following warnings:

If the information provided is correct, you may ignore these warnings.

(95) The total of 471.00 Debt Principal does not equal the total principal paid during the year

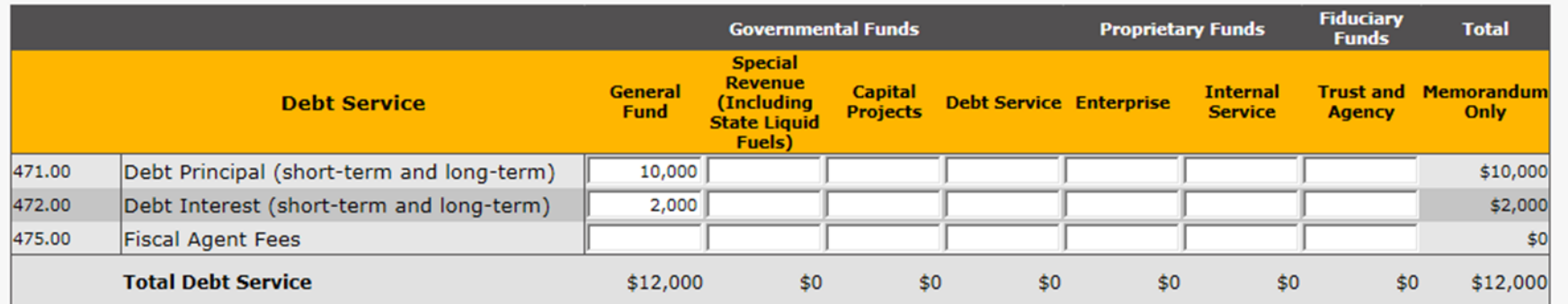

#### **DEBT STATEMENT**

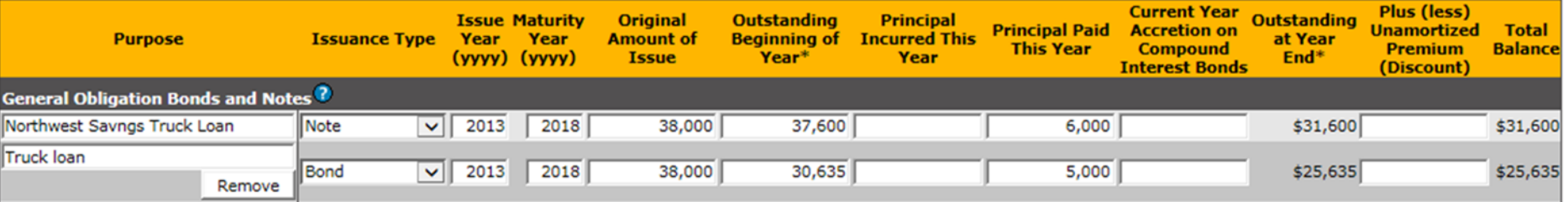

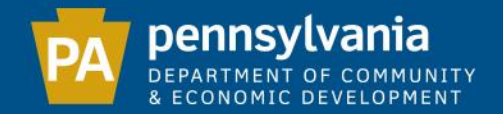

# Exceptions to the preceding rule:

1: If the municipality has created a liability account for the debt, and simply shows the payment as a reduction of debt on the Balance Sheet.

- 2: If the municipality is a co-signor on the loan, and therefore not making the payments.
- 3: If the municipality is making lease payments, this expense should be shown under the appropriate expense category rather than line 471.00.

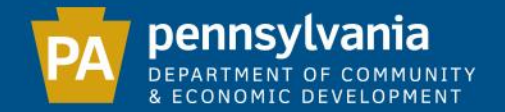

## Capital Expenditures

# Capital Expenditures generally result in additions to fixed assets (land, buildings, machinery and equipment).

**STATEMENT OF CAPITAL EXPENDITURES** 

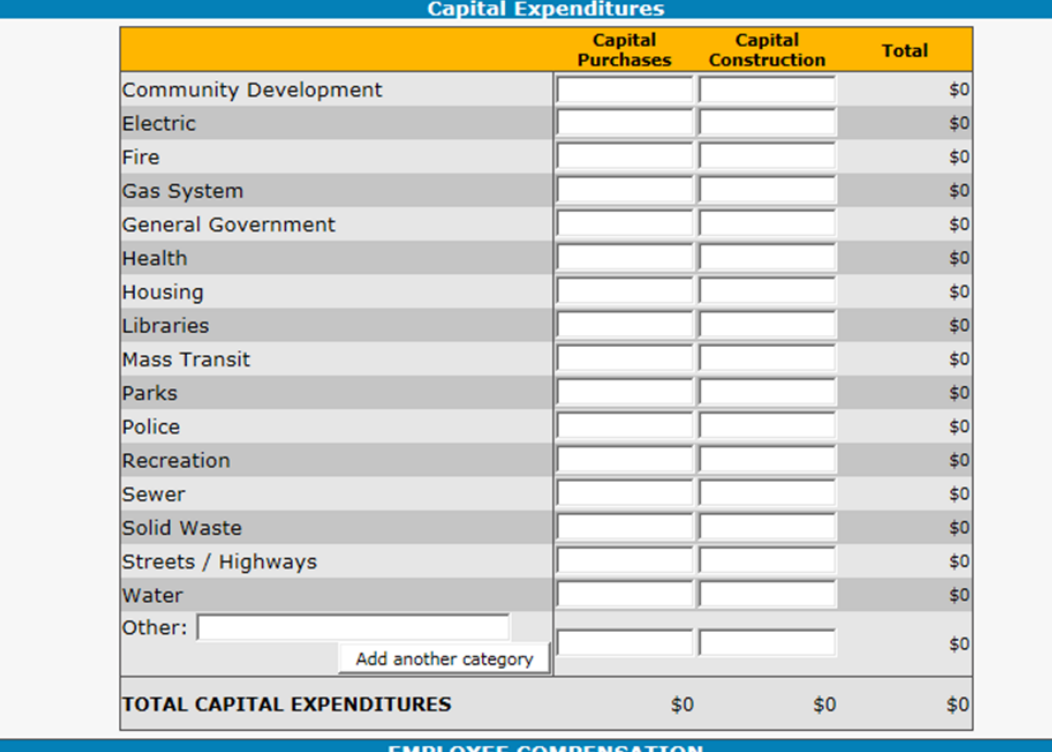

Total salaries, wages, commissions, etc. paid this year (including all employees and elected officials)\*

93

42,

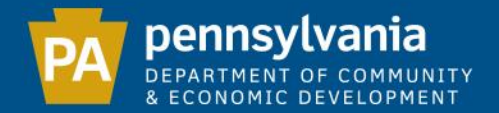

### Final Review

### Before submitting the Audit, you may review your data by scrolling through the PDF copy at the bottom of the page. If you need to make any changes, click on the appropriate step to access the data you wish to edit.

 $\sqrt{1}$ of  $6 \rightarrow \rightarrow \rightarrow \rightarrow \rightarrow \rightarrow \rightarrow \rightarrow$ 

**DCED-CLGS-30 (9-09)** 

Received by DCED: 03/30/2015

Department of Community & Economic Development Governor's Center for Local Government Services **Commonwealth Keystone Building** 400 North Street. 4th Floor Harrisburg, PA 17120-0225 Db: 000 223 6027 | fax: 717 702 1402

#### 2014 MUNICIPAL ANNUAL AUDIT **AND FINANCIAL REPORT**

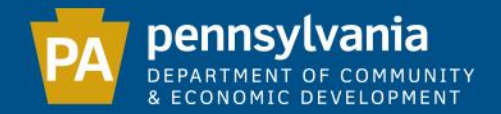

# The appropriate individual(s) must enter their name, title and phone number. Check the appropriate certification box and click "Confirm" to submit your Audit.

To access the "Confirm" button for submitting your report, you must place a check mark in the box on the left, in EITHER : SECTION I: FOR CONTROLLERS AND ELECTED AUDITORS, AS WELL AS INDEPENDENT AUDITORS AND CPAs WHO AGREE TO THE LANGUAGE. SECTION II: INDEPENDENT AUDITORS OR CPAS WHO WISH TO ATTACH AN OPINION OR ACCOUNTANT'S REPORT IN LIEU OF SECTION I.

SECTION I: FOR CONTROLLERS AND ELECTED AUDITORS. AS WELL AS INDEPENDENT AUDITORS AND CPAs WHO **AGREE TO THE LANGUAGE.** 

V I/We, the undersigned, the duly elected (or appointed replacement), qualified and acting controller/auditors of LUMBER TWP, CAMERON COUNTY have audited, adjusted and settled the various funds and account groups of LUMBER TWP, CAMERON COUNTY for the year ended December 31, 2014. My/Our audit, adjustment and settlement was made in accordance with law and/or with generally accepted auditing standards.

#### (IF NOT ON MODIFIED ACCRUAL / ACCRUAL BASIS)

This municipality's policy is to prepare its financial statements on the basis of cash receipts and disbursements; consequently, certain revenues and the related assets are recognized when received rather than when earned and certain expenditures or expenses are recognized when paid rather than when a liability is incurred. Accordingly, the accompanying financial statements are not intended to present the financial position and results of operations of this municipality in conformity with generally accepted accounting principles.

These financial statements do not include all of the disclosures required by generally accepted accounting principles.

In my/our opinion, the aforementioned financial statements present the financial position of the various funds and account groups of the municipality of LUMBER TWP, CAMERON COUNTY for the year ended December 31, 2014, and the results of operations of such funds in accordance with the law.

#### SECTION II: INDEPENDENT AUDITORS OR CPA5 WHO WISH TO ATTACH AN OPINION OR ACCOUNTANT'S REPORT IN LIEU OF SECTION I.

Independent Auditors or Certified Public Accountants must provide an Opinion/Accountant's Report resulting from the services performed on these financial statements by clicking the "Browse" button at the top of this page.

NOTE: As a result of the exclusion of required U.S. GAAP footnotes, cash inflow statements and other information, in accordance with AICPA AU-C Section 800, these financial statements constitute special purpose financial statements prepared in accordance with a regulatory special purpose framework and this basis should be referred to as such in audit opinions on the statements comprising the DCED Annual Financial Report.

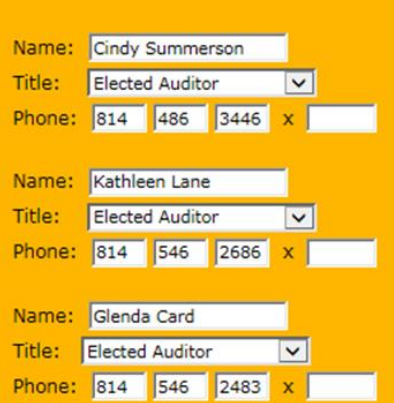

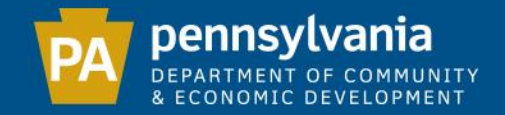

You must enter the information for the controller, CPA or at least 2 of the 3 elected auditors.

If you appointed an auditor to fill an elected auditor position, please choose the "Elected Auditor" title when submitting (i.e. Do not select the "Appointed Auditor/CPA" title).

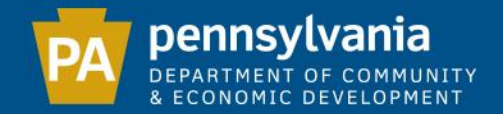

### Submission Confirmation

This page verifies that your e-filing is complete by providing you with the date submitted. The status of your Audit will change from "Pending" to "Approved" once DCED reviews the data. A copy of your Audit is available to download.

Note: You must still manually file a copy of the Audit with the County as well as with the municipal secretary, to be kept available for public inspection.

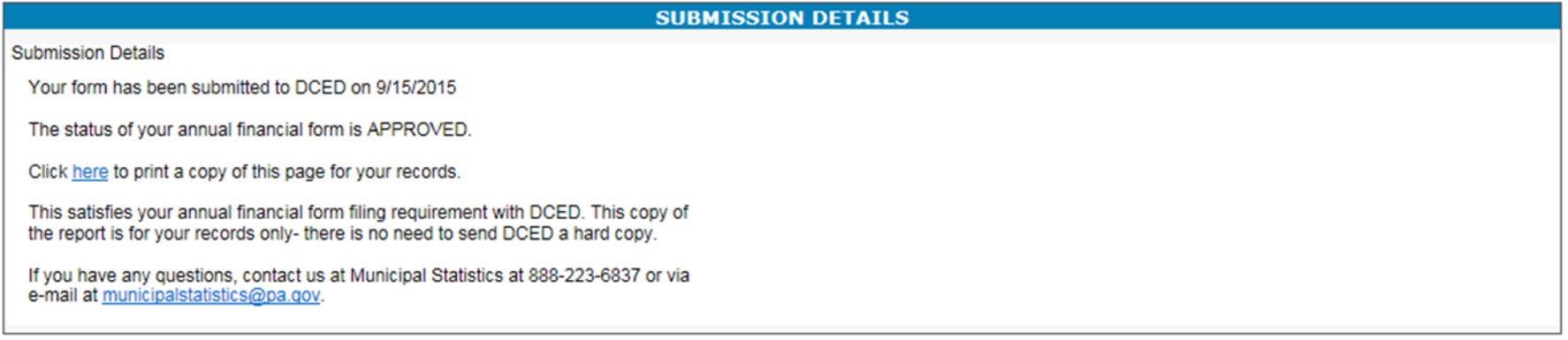

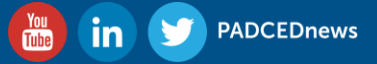

For assistance contact

The Governor's Center for Local Government Services

phone: (888) 223-6837

email: RA-munistats@pa.gov

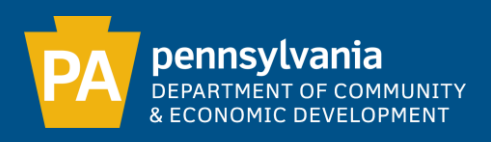